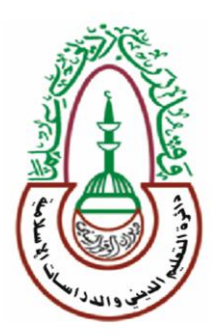

**رئاسة دٌوان الوقف السنً دائرة التعلٌم الدٌنً والدراسات االسالمٌة** دائرة التعليم الدين*اي* والدراسات الاسلامية قسم المناهج ولتطوير

برنامج معالجة النصوص Word 2010 I لطالب الصف الرابع االعدادي

إعداد وتأليف آمنة سلمان البيرماني

أسماء عبدهللا الشجٌري محمود خلٌل األعظمً

الطبعة الرابعة

۲۰۲۰م ۱٤٤۲ هـ

اإلشراف العلمً معن نواف العانً

# المراجعة اللغوية والتدقيق النحوي

## همام طه اشكح

## الاخراج الطباعي والتنضيد

آمنــة سلمان أسماء عبد الله محمود خليل

تصميم الغلاف محمود خليل ابراهيم

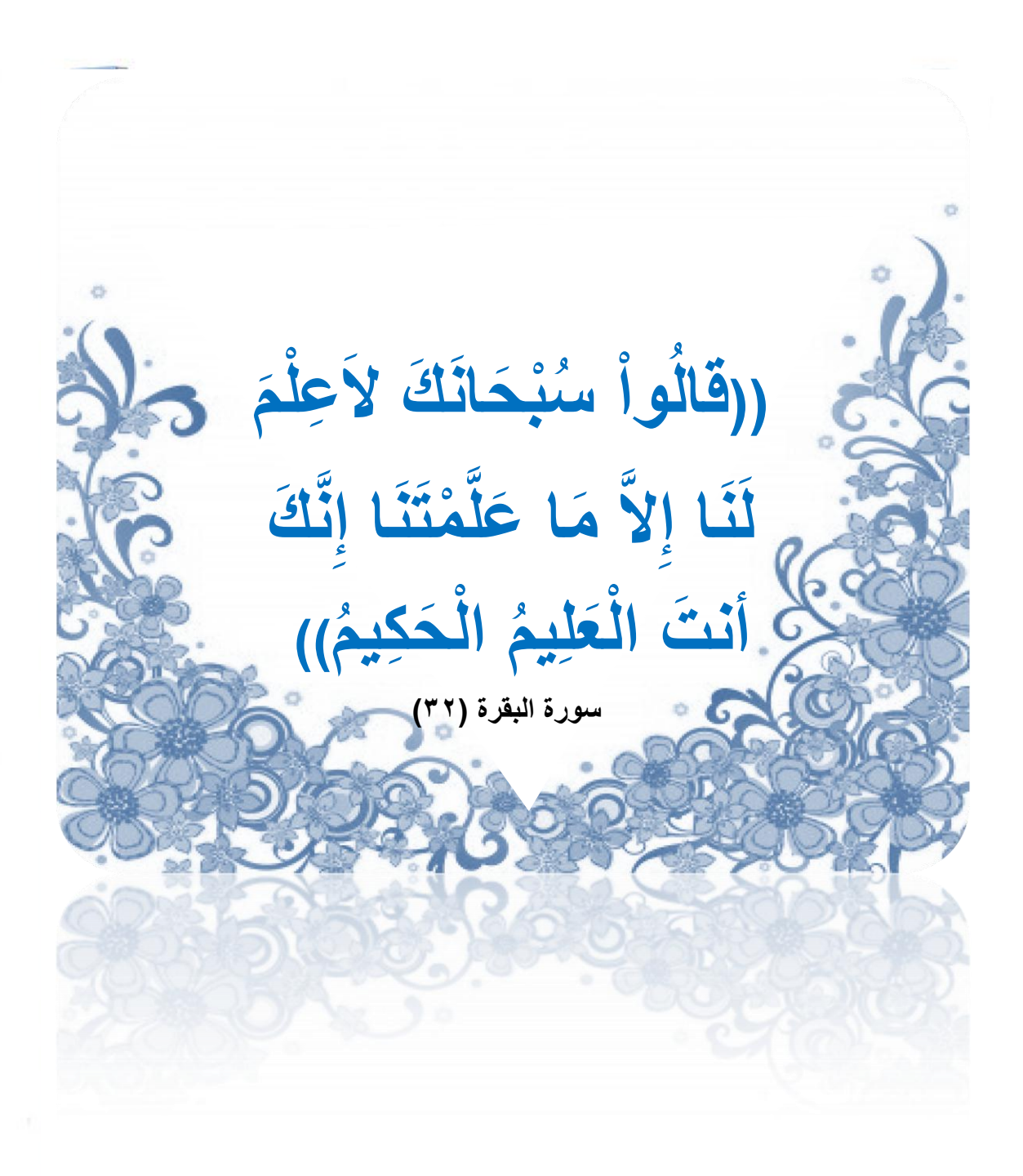

#### **بسم الله الرحمن الرحيم**

الحمد لله وصلى الله وسلم ً على سيدنا محمد رسول الله ، وعلى أله وصحبه ومن والاه . أما بعـــد :

لقد اصبح الحاسوب من أساسيات العلوم الأخرى ، حيث يبدو جليا دخوله في جميع المجالات لأهمية برامجه وتطبيقاته في مجالات الحياة , لذلك أصبح من الضروري تدريسه للطالب في جميع مراحله الدراسية للتعرف على أهم تطبيقاته والإلمام بها ًبهدف إعداد طالب ذي معرفة حاسوبية تتناسب وفئته العمرية واحتياجاته العلمية والعملية ، بحيث يستطيع استخدام التكنلوجيا في دراسته وفي حياته العملية إضافة إلى علمه الشرعي .

فقد بدأنا عملنا هذا وهو تأليف كتب الحاسوب ولجميع الصفوف وها نحن وبحمد الله انجزنا تأليف كتاب الحاسوب للصف الرابع الاعدادي والمتمثل بأكمال تدريس برنامج الطباعة word2010 ، حيث تناولنا في كتابنا هذا كيفية انشاء الجداول وكيفية التعامل معها ،إضافة إلى تعليم الطالب كيفية إدراج االصور و مربعات النصوص والقصاصات الفنية والرموز والإضافات التلقائية مثل (ترقيع الصفحات / الحواشي السفلية / رأ س وتذييل الصفحة / العلامة المائية ....)،وهكذا سيتمكن الطالب من الالمام بكل ماٌخص ببرنامج ال 2010word لٌتمكن من التعامل مع البرنامج بسهولة ومرونة .

وماهذه الاخطوة جدية لبناء مجتمع خال من أمية الحاسوب قادر على مواكبة التطور العلمي الذي وصلت اليه المجتمعات الأخرى ، وطالب مدارسنا الدينية جدير بأن يكون داعية متسلحاً بالعلم الشرعي إضافة إلى العلوم الأخرى التي لاغنى عنها في وقتنا هذا ، واثقين من قدرة مٌدرسينا في ِ إيصال المادة العلمية إلى طلبتنا الأعزاء ، نسأل المولى عز وجل أن يتقبل منا هذا الجهد المتواضع إنه هو السميع العليم .

#### **المؤلفون**

#### **اهداف دراسة هذا الكتاب :**

**بعد دراسة هذا الكتاب نأمل من الطالب ان ٌكون -:**

- -1 قادرا على انشاء جداول ضمن برنامج الطباعة 2010Word وتنسٌقها والتعديل عليها .
- -2 متمكنا من ادراج خالٌا اضافٌة واعمدة واسطر ضمن الجدول بعد اتمام انشابه باالضافة الى قدرته على حذفها عند عدم الحاجة لها دون الحاجة الى مسح الجدول واعادة انشاؤه من جديد.
- -3 قادرا على ادراج عناصر رسومٌة سواء كانت صور او مخططات تلقابٌة او قصاصة فنية ....الخ، الى الصفحة مع امكانية التعديل عليها واضافة التنسيقات والتأثير ات لها .
- ٤- تمكين الطالب من ادراج اضافات تلقائية تتكرر في جميع صفحات المستند دون الحاجة الى ادراجها يدويا ومن تلك الاضافات ( الرأس والتذييل / ترقيم الصفحات / علامة مائية ) وبذلك يمكن اختصار الوقت والجهد المبذول في حال ادر اجها يدويا .

**الفصل األول**

**التعامل مع الجداول فً برنامج Word 2010 مفاهٌم أساسٌة عن الجداول إدراج جدول فً برنامج الطباعة 2010 word إدراج البٌانات فً الجدول التحدٌد) التظلٌل( فً الجدول إضافة حدود وتظلٌل إلى الجداول shading & Borders تعبئة الجدول وخالٌاه باأللوان أسئلة الفصل األول**

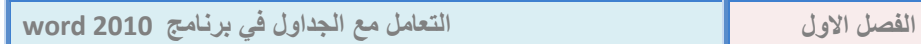

### ا**لفصل الأول**

#### **التعامل مع الجداول فً برنامج 2010 Word**

**المقدمة -:**

ٌوفر برنامج الطباعة 2010Word إمكانٌة إنشاء الجداول وإعداد نماذج للجداول في غاية الدقة وبسهولة وإتقان ، ففي كثير من الأحيان بتطلب عملنا وضع مجموعة بيانات في جدول مناسب لتسهيل قراءة بياناته والاستفادة منها ، كما تمنحنا الجداول طريقة سهلة ومتقنة لترتيب المحتوى في صفوف وأعمدة وهي طريقة مفيدة لتقديم المعلومات بطريقة مرتبة ومتسلسلة ،مثل إنشاء قائمة بأسماء الطلبة أو قائمة بعناوين البريد الالكتروني أو غيرها .

**)1-1( مفاهٌم أساسٌة عن الجداول -:**

 $M$ S Word 2010 ( $\textbf{II}$ )

- 1( ٌتكون الجدول من مجموعة من الخالٌا ، و**الخلٌة** هً نقطة تقاطع الصف (السطر) مع العمود ، وبالتالي فأن الجدول بتكون من تقاطع مجموعة من الصفوف مع مجموعة من الأعمدة .
	- 2( **الصفوف** : هً الخالٌا التً تتوزع عرضٌا فً الجدول .
		- 3( **األعمدة** : هً الخالٌا التً تتوزع طولٌا فً الجدول .
- 4( ٌمكن **إضافة** )خلٌة / سطر / عمود ( إلى الجدول بعد إتمام انشابه، كما ٌمكن **حذف** ) خلٌة / سطر / عمود( .
- 0) يمكن **تقسيم** خلية ما في الجدول إلى عدة خلايا باستخدام الأمر(تقسيم split)،كما يمكن **دمج** مجموعة من الخلايا في خلية واحدة باستخدام الأمر )دمج merge) .

**9**

**للصف الرابع االعدادي**

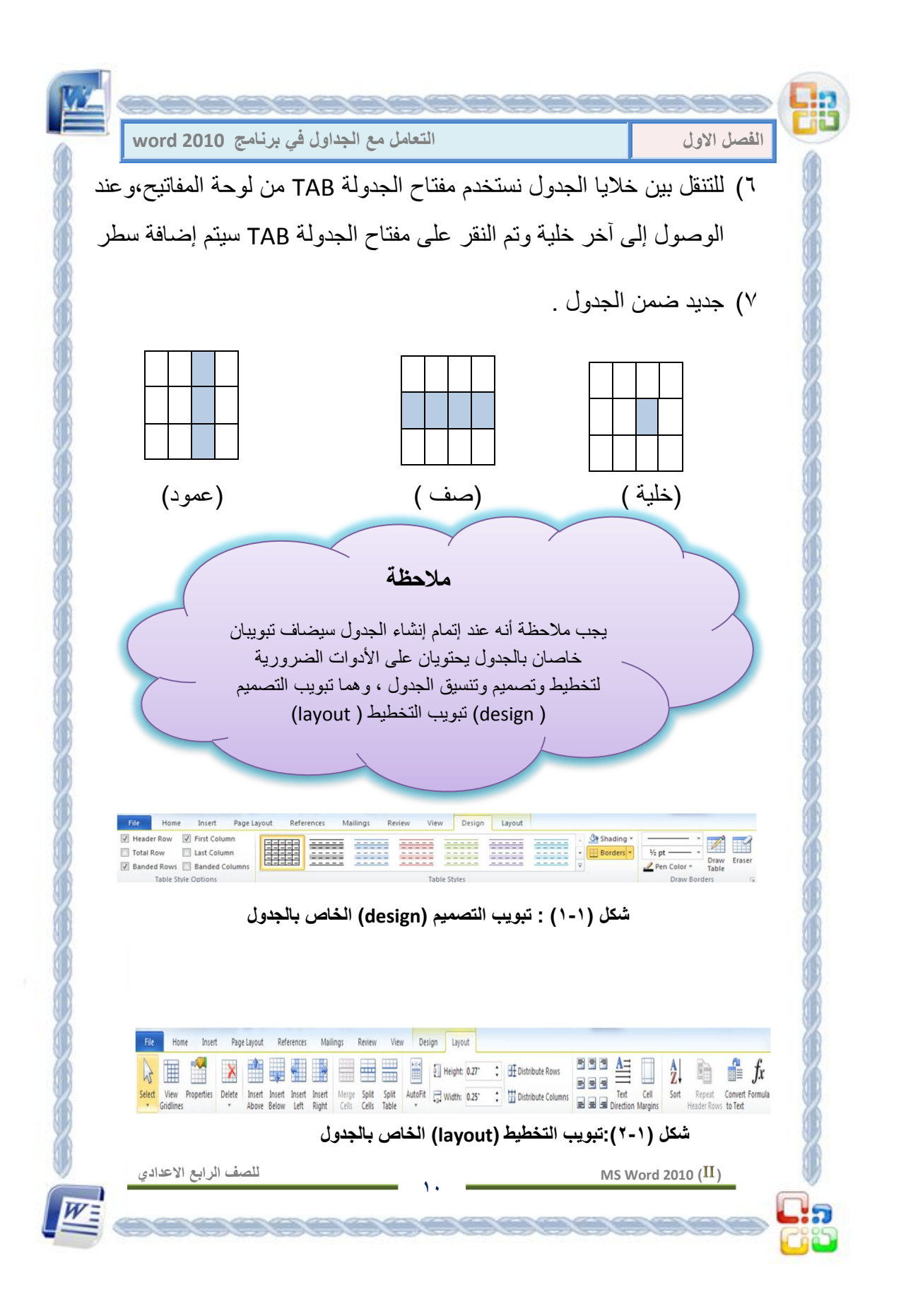

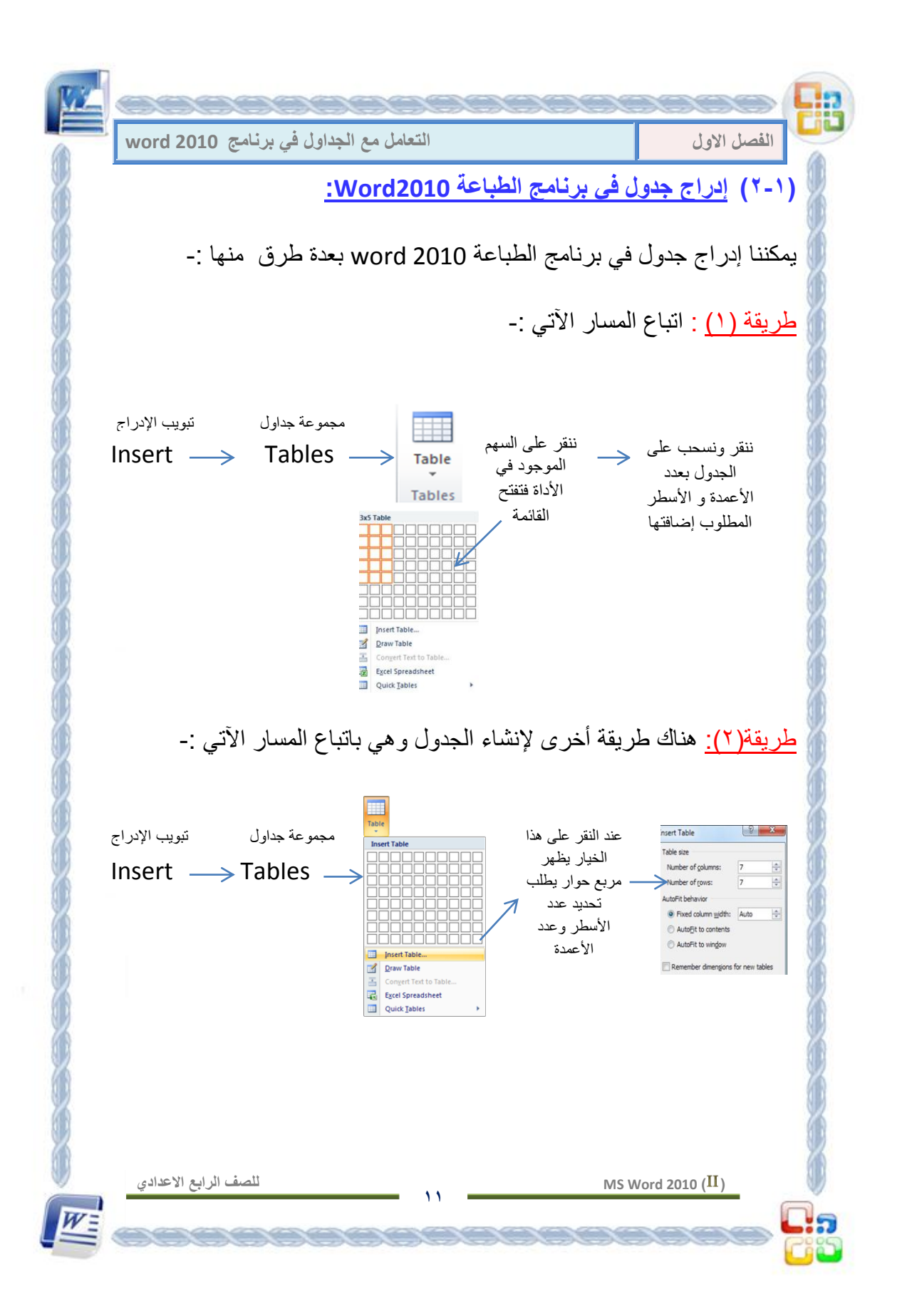

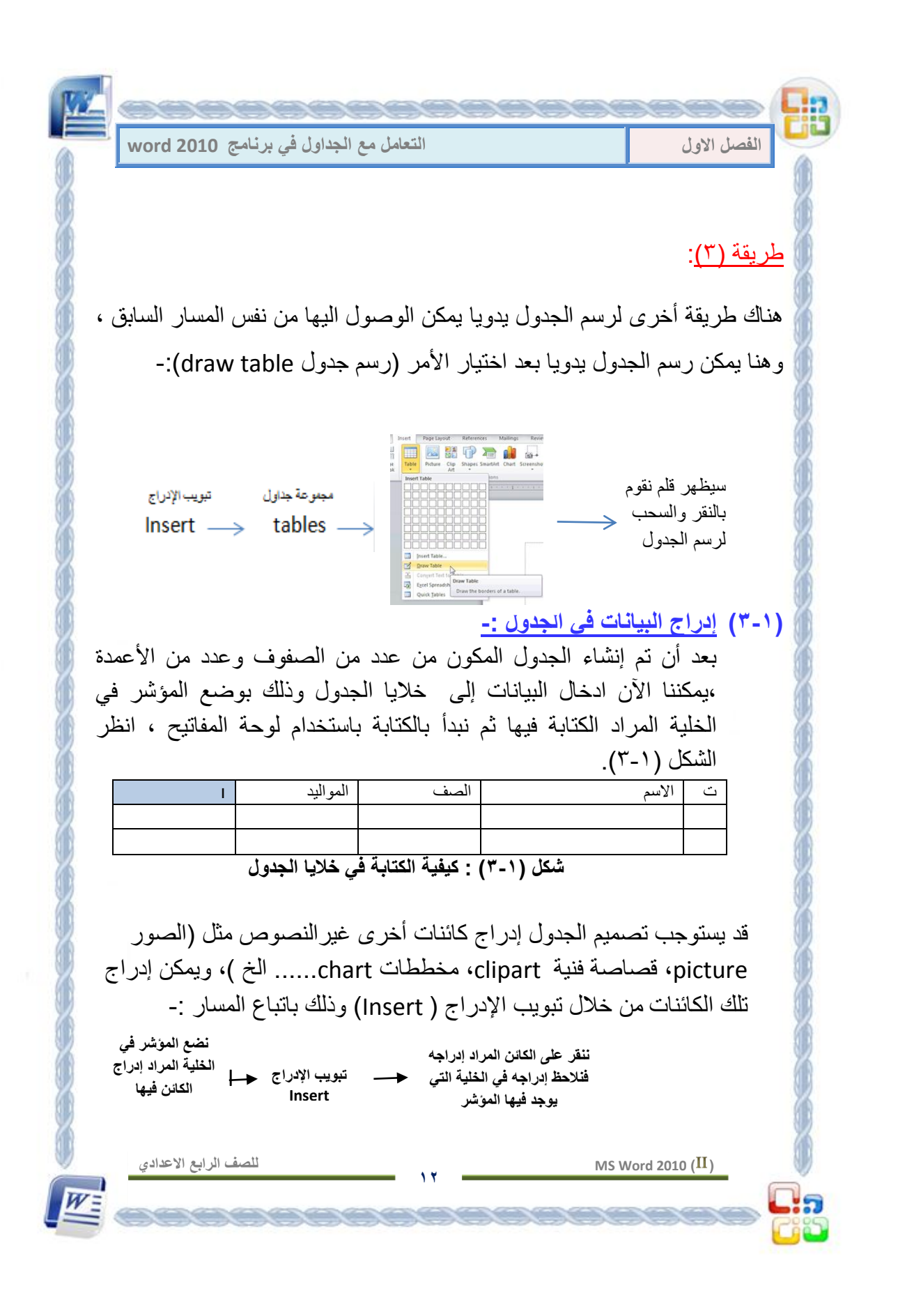

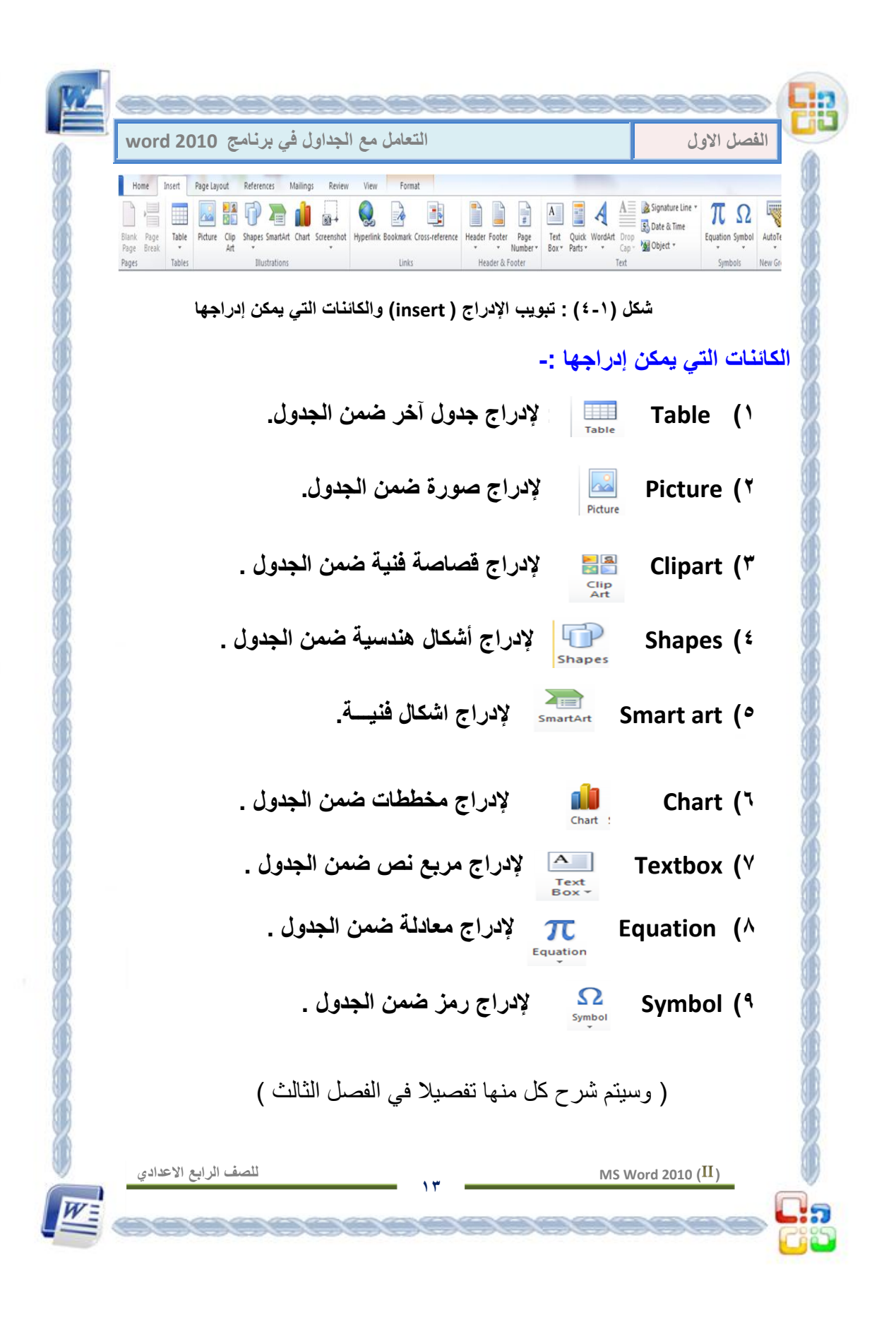

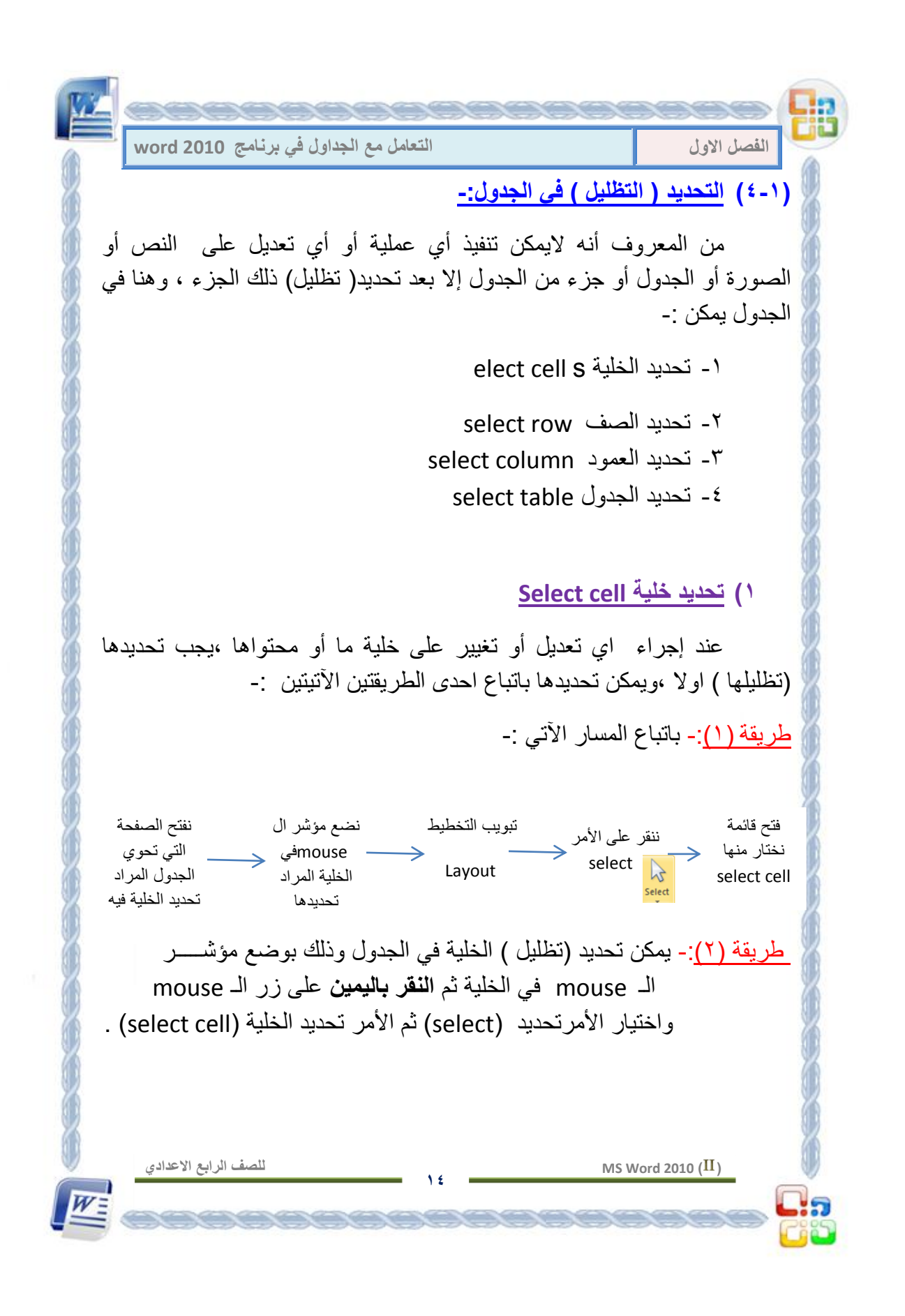

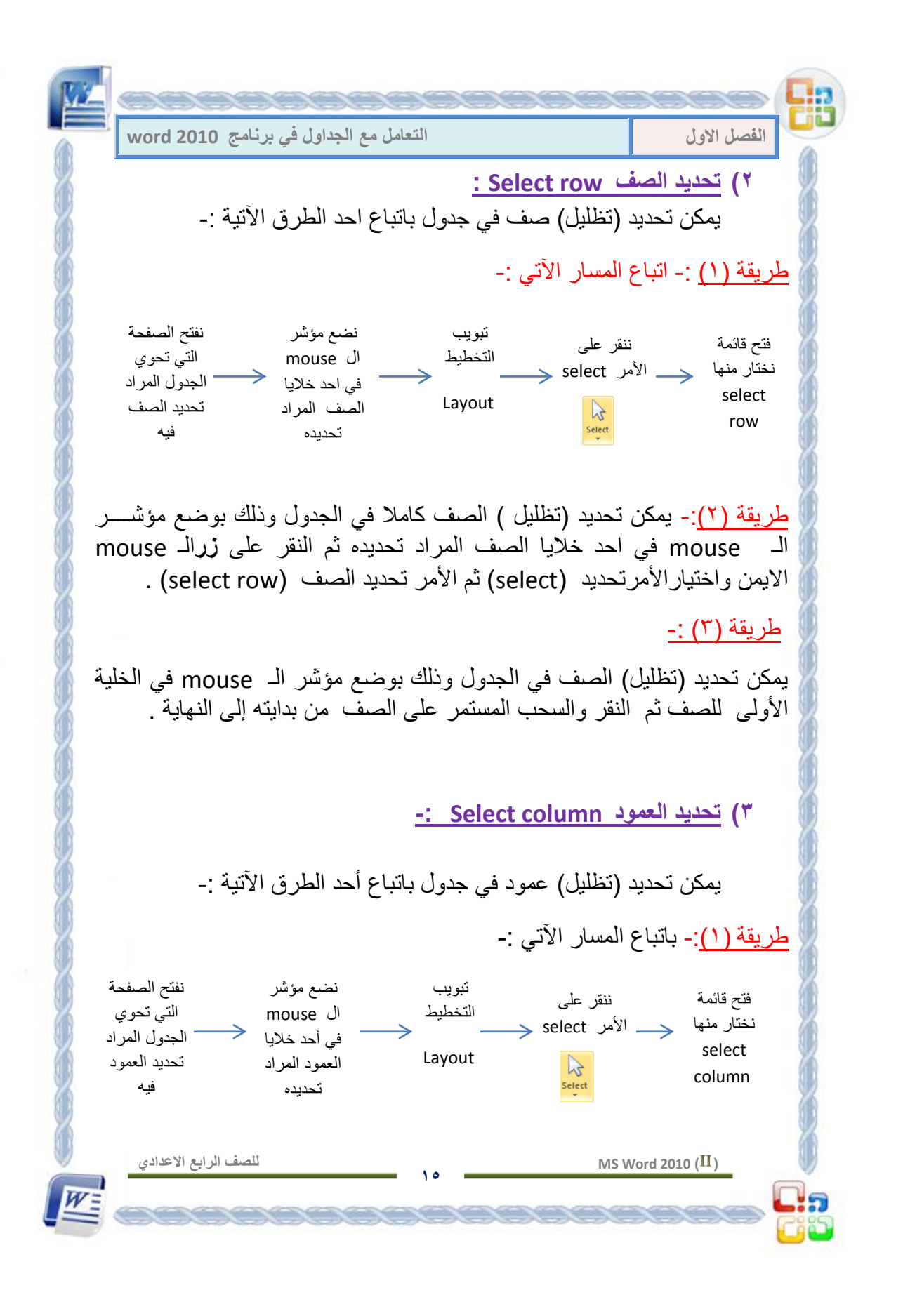

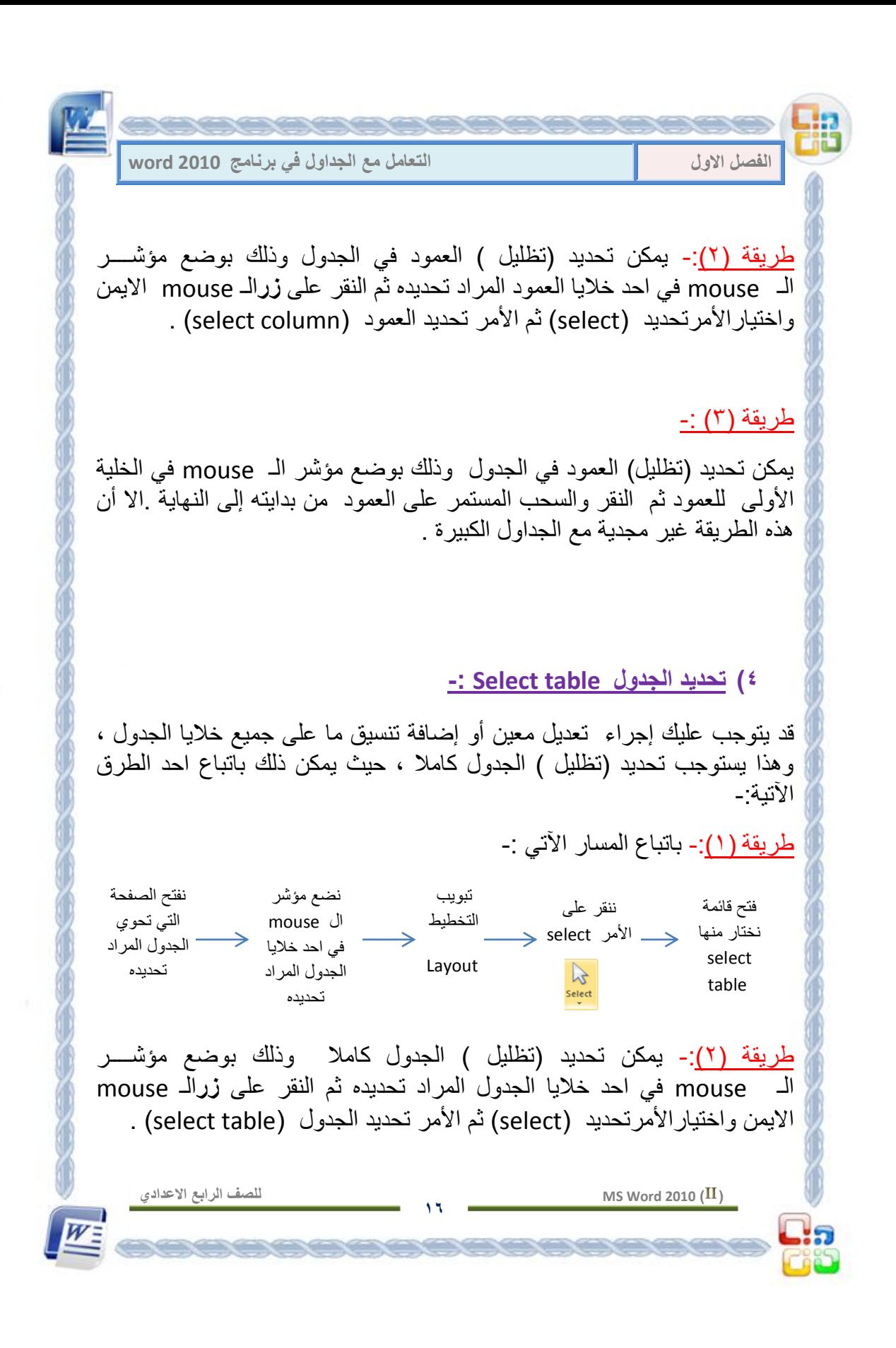

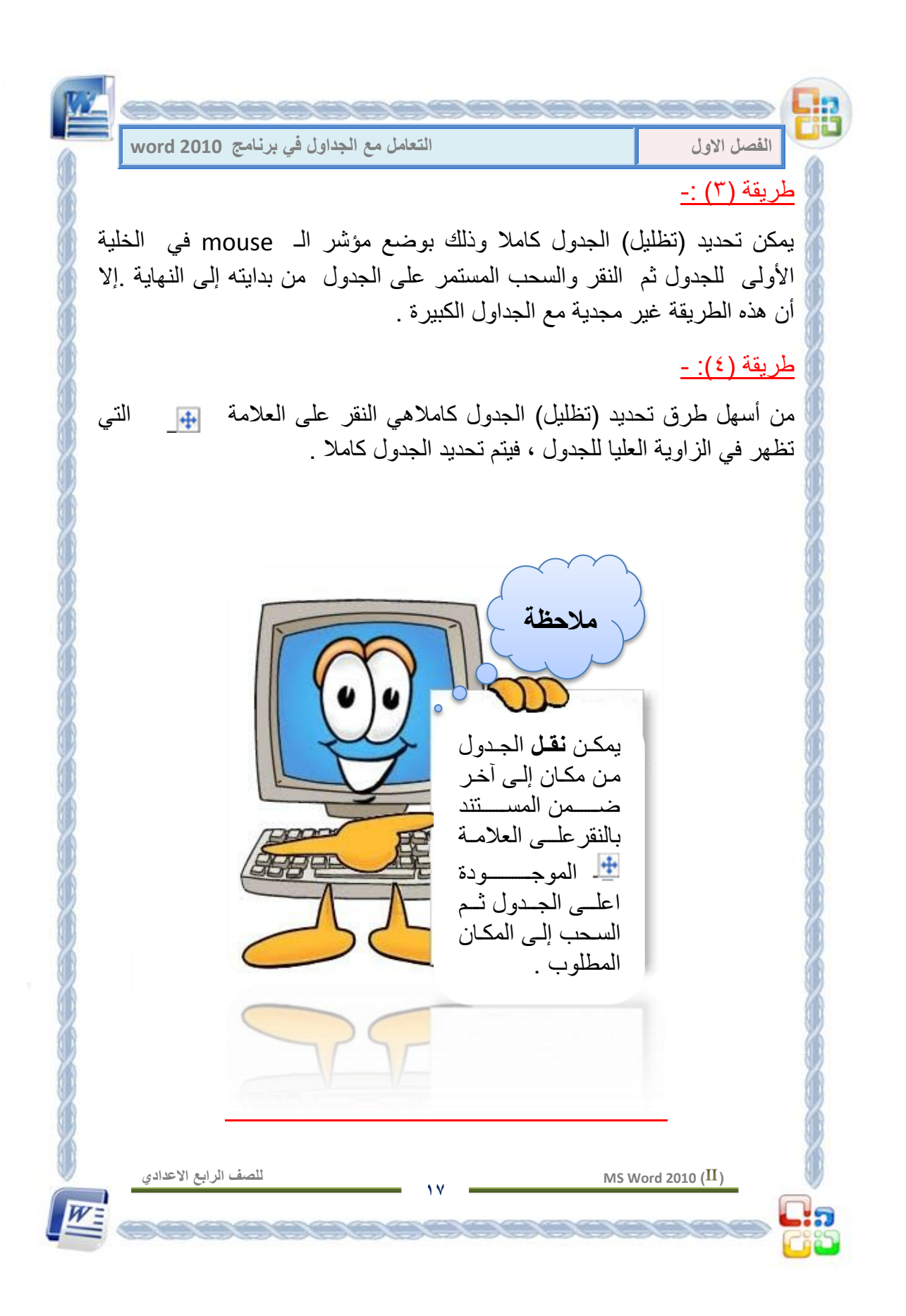

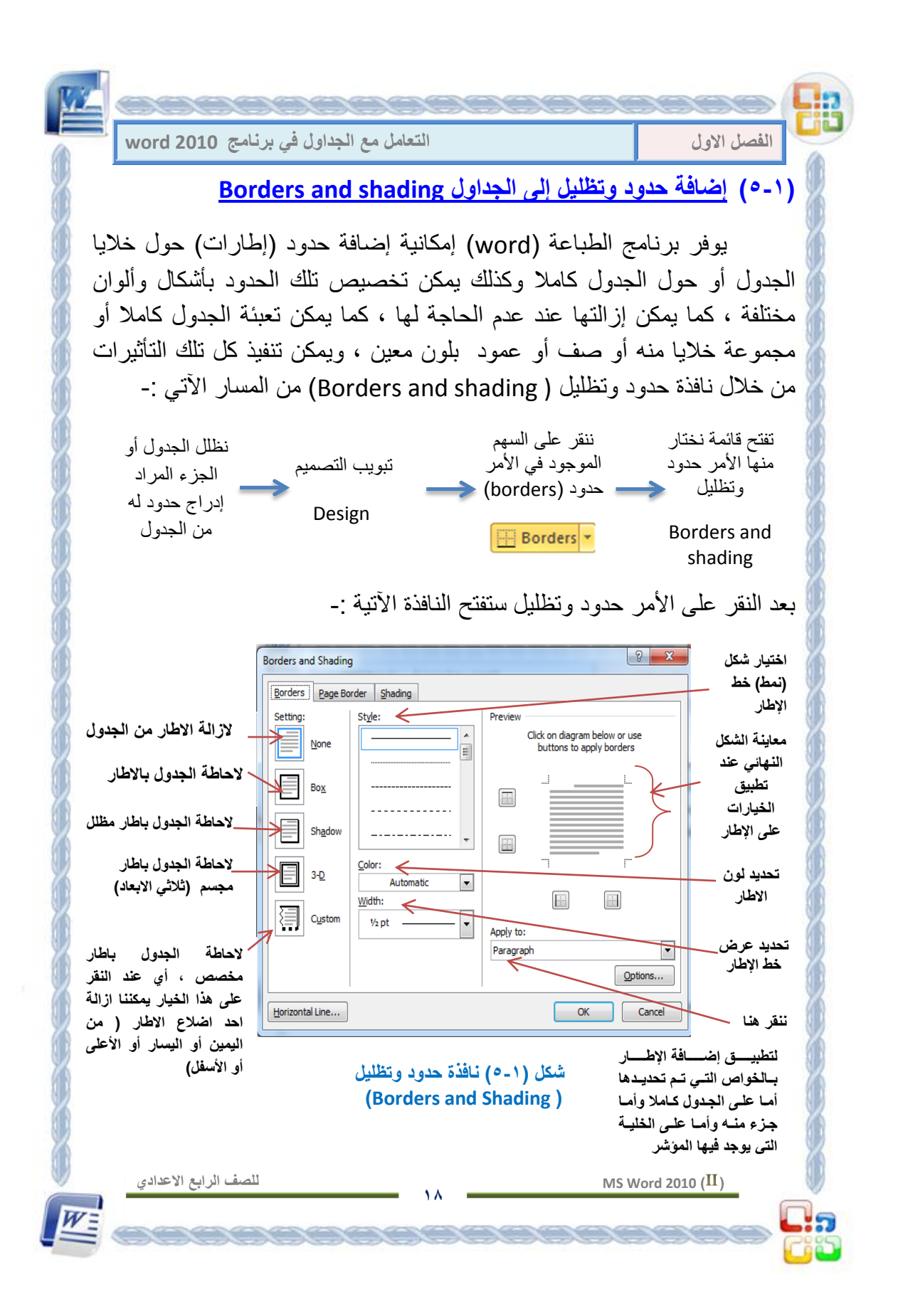

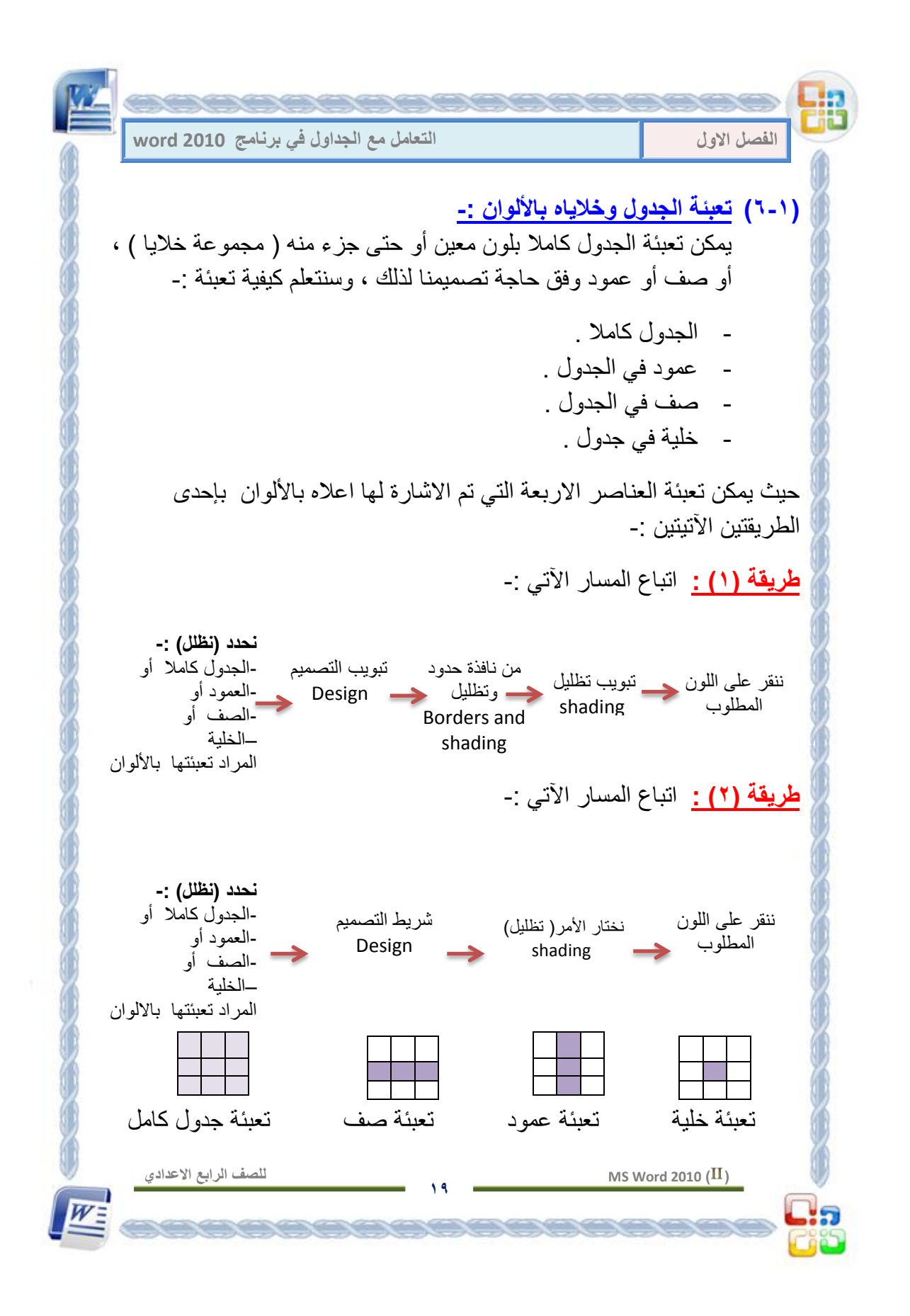

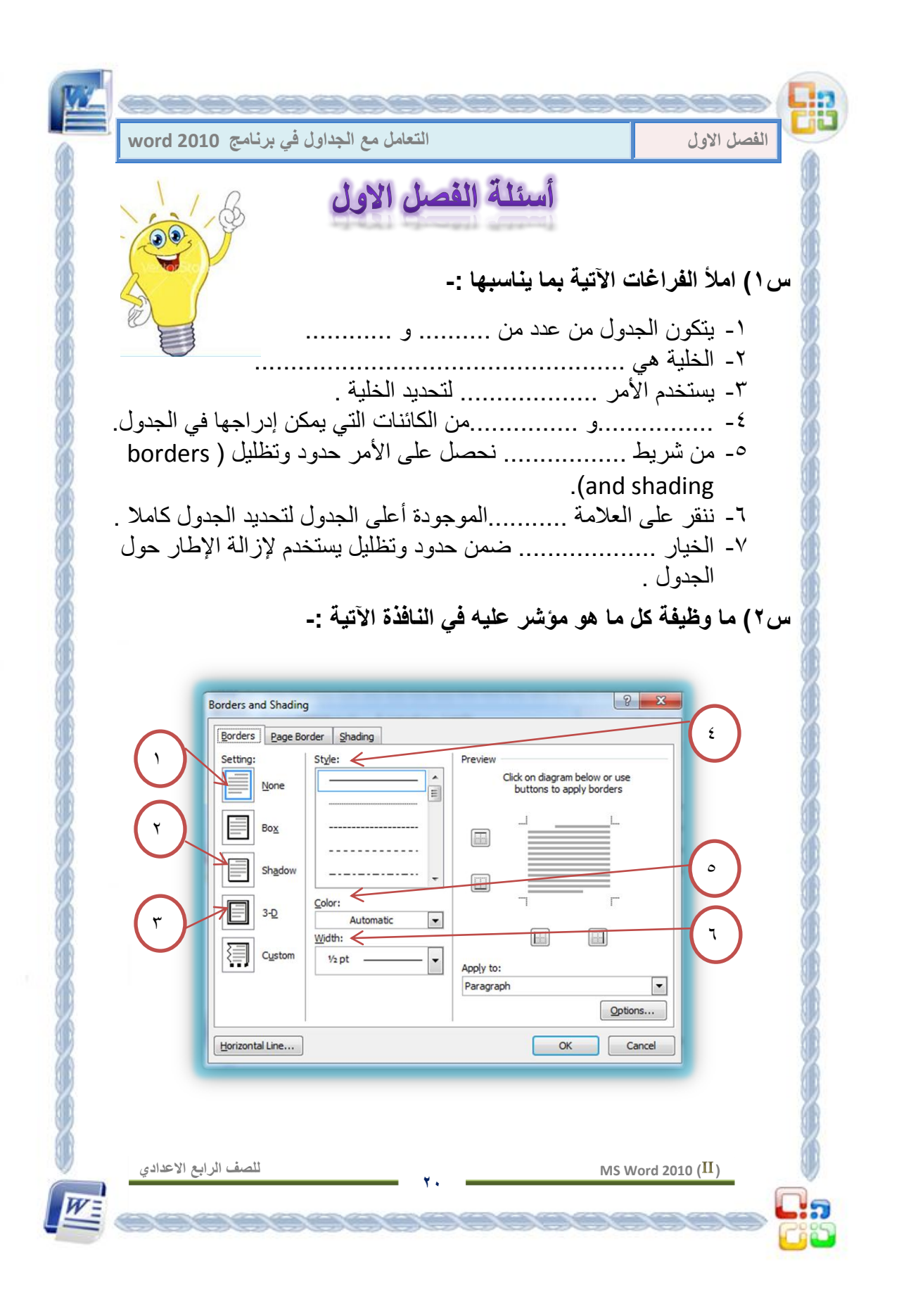

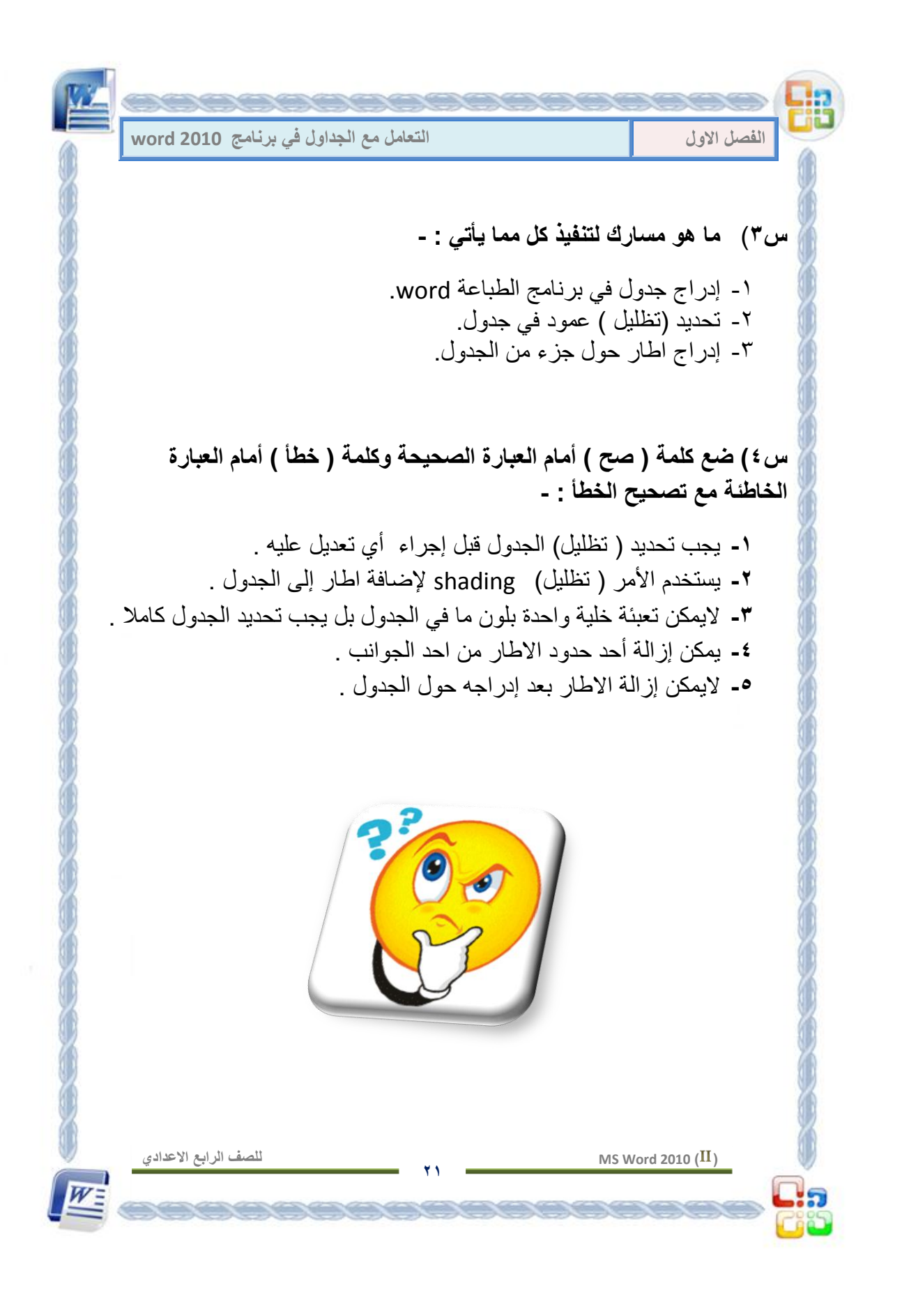

**الفصـــل الثانــــً**

**العملٌات على الجداول** 

 **MS Word 2010 ) (** ا**لمقدمة** \* إدراج خلايا في الجدول - إدراج خلية Insert cell - إدراج صفInsert row - إدراج عمودInsert column **حذف الخالٌا من الجدول** - حذف خلٌة من الجدول - حذف صف من الجدول - حذف عمود من الجدول - حذف الجدول كامال **دمج الخالٌا cells merge تقسٌم الخالٌا cells split تقسٌم الجدول table split تغٌٌر عرض وارتفاع الخالٌا table styles الجداول أنماط أسئلة الفصل الثانً**

 $\bigg)$ 

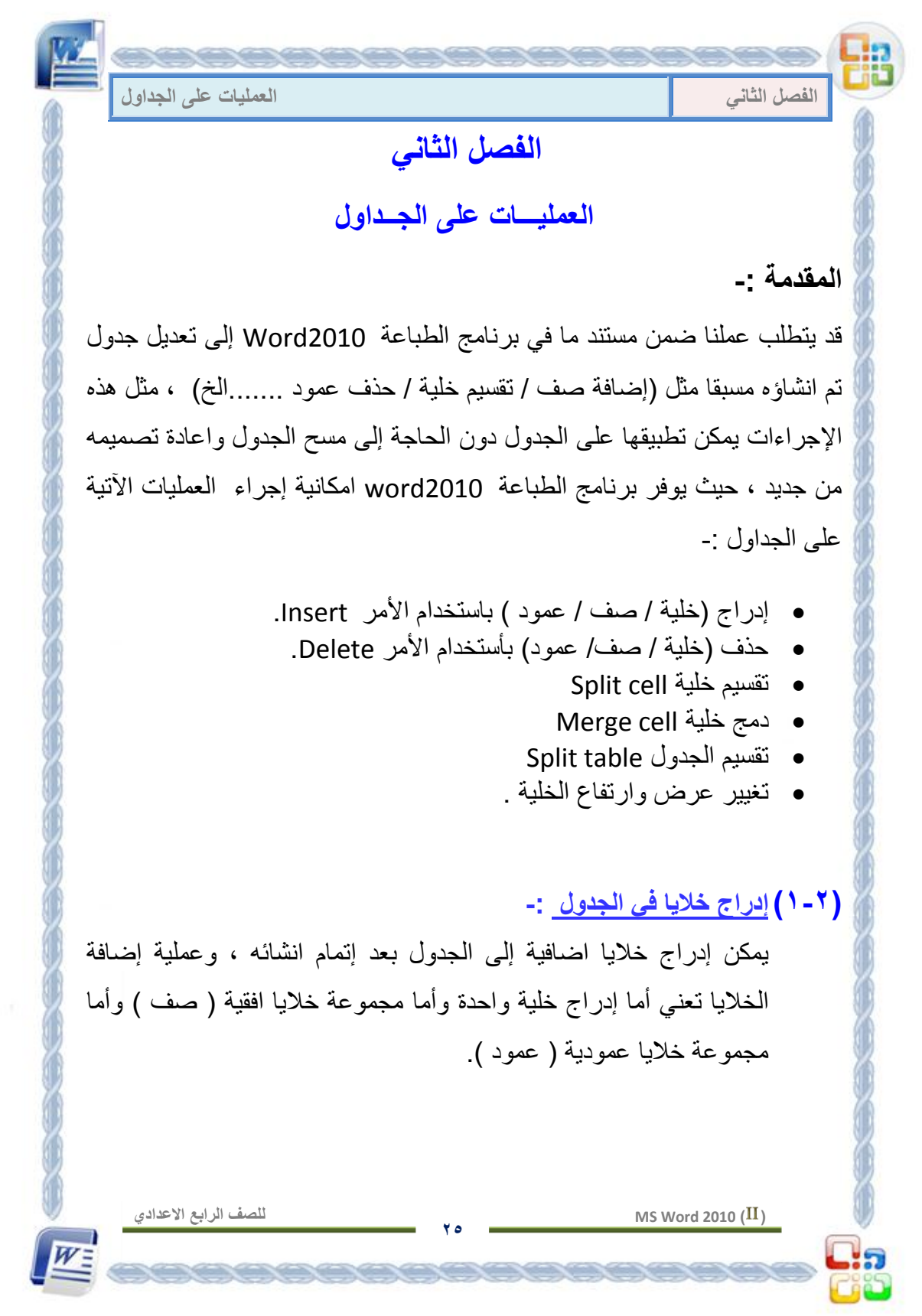

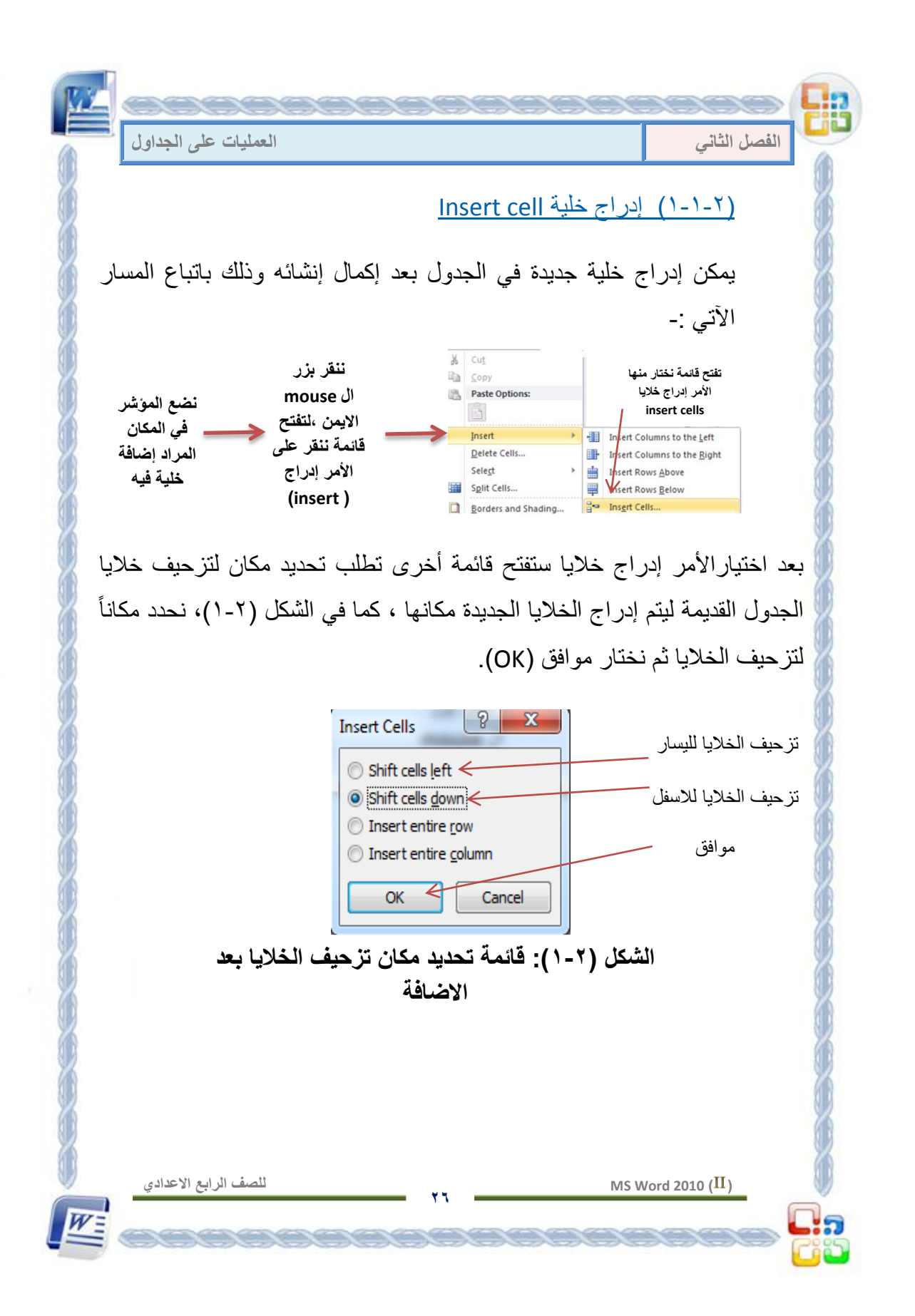

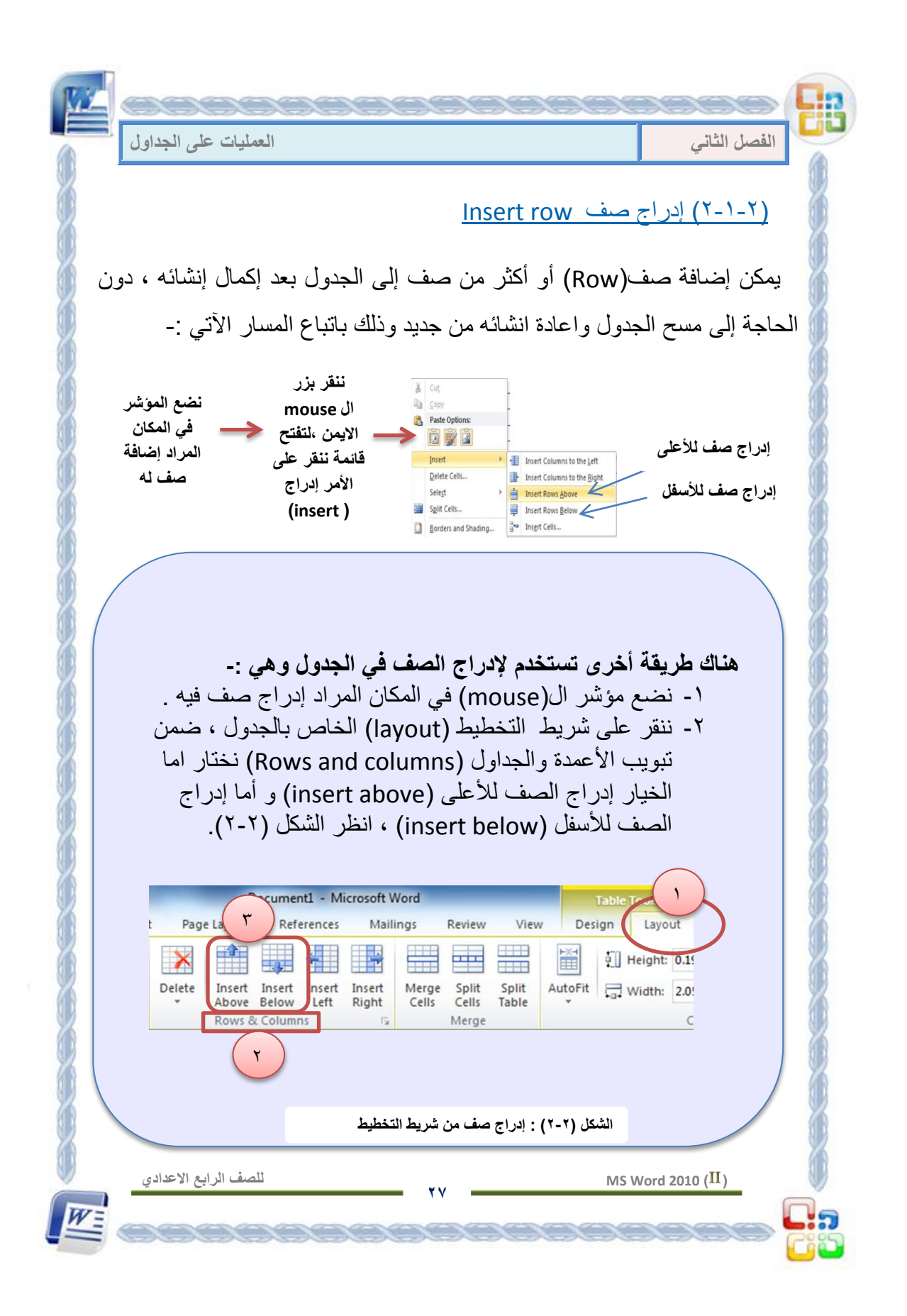

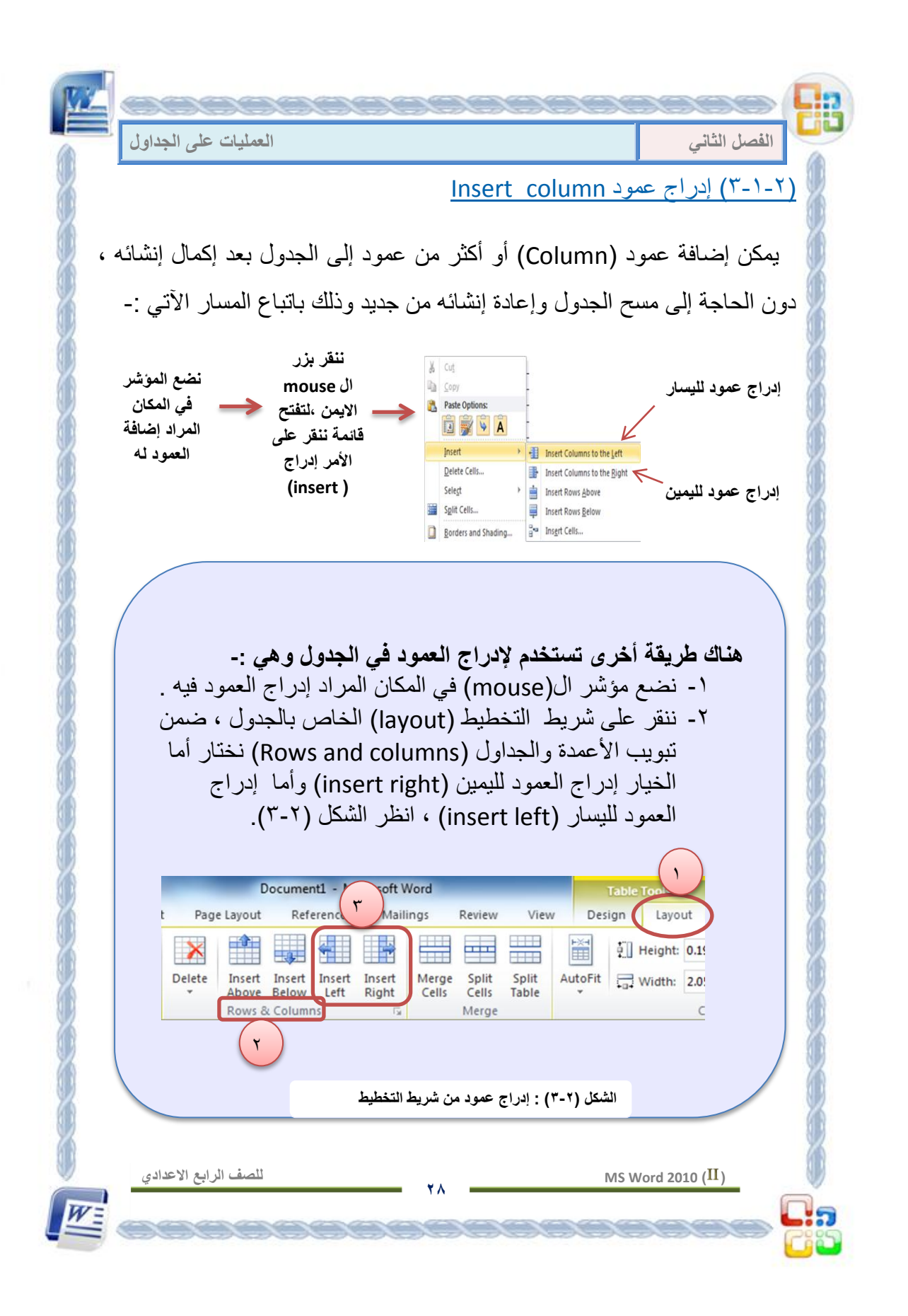

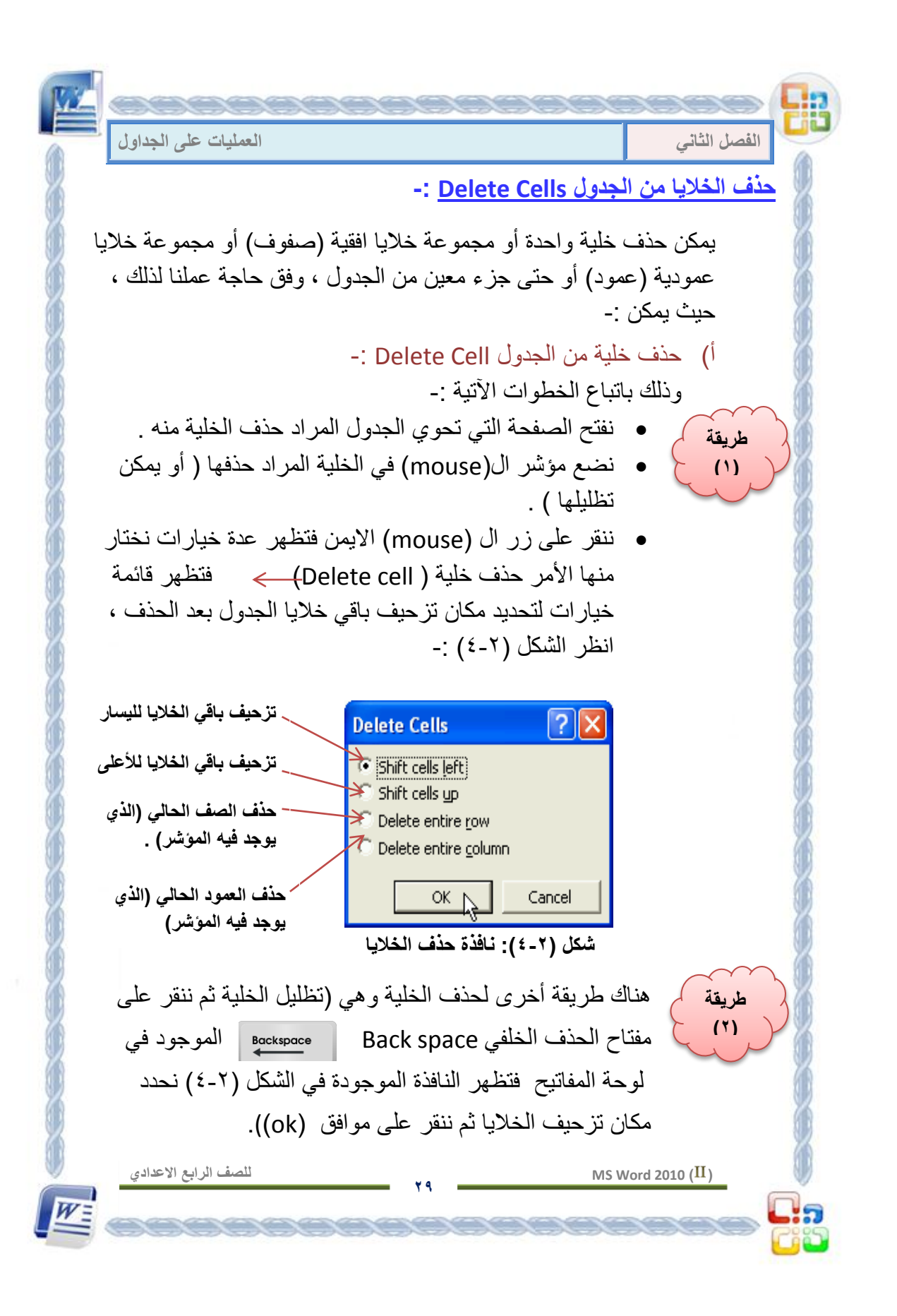

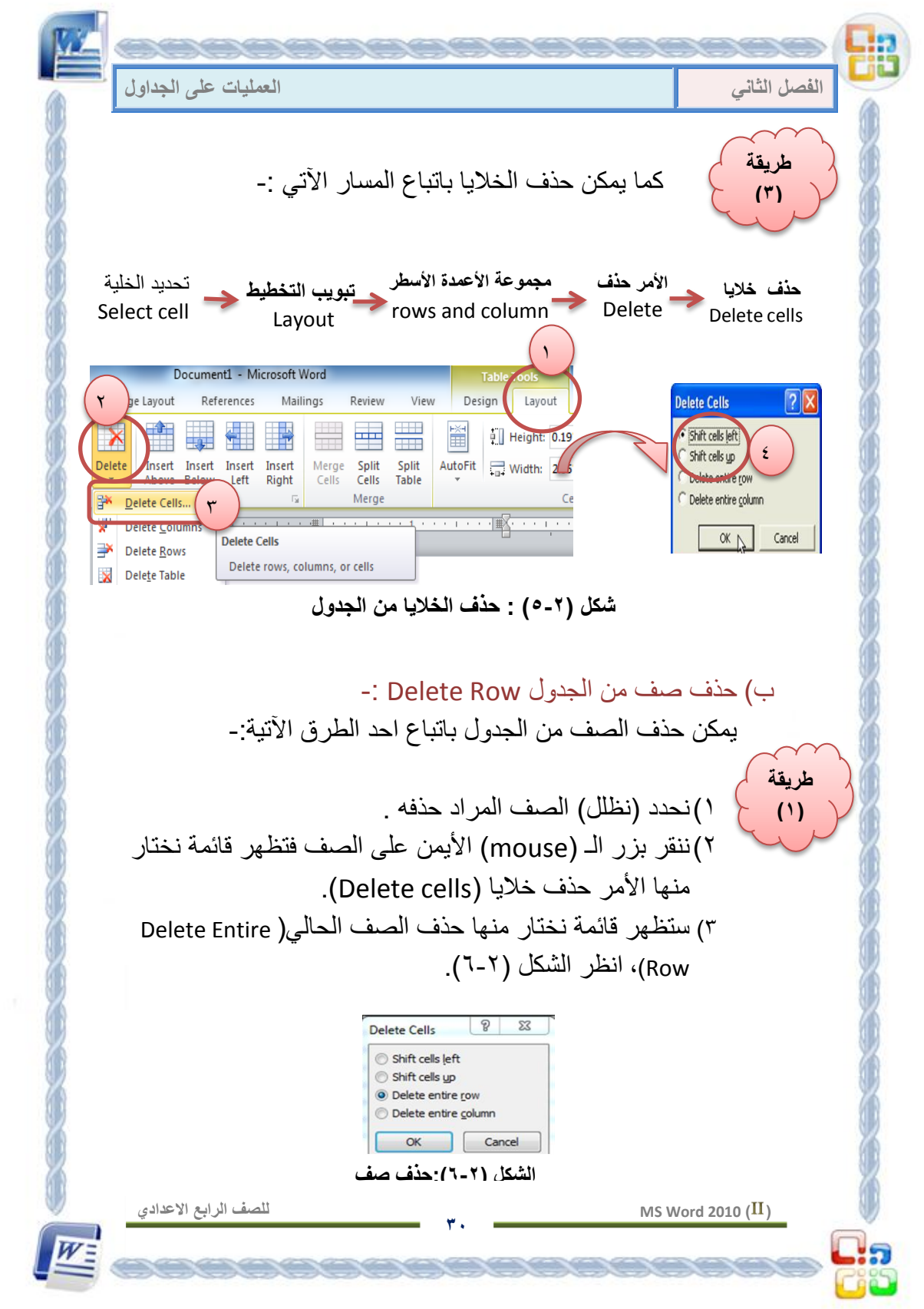

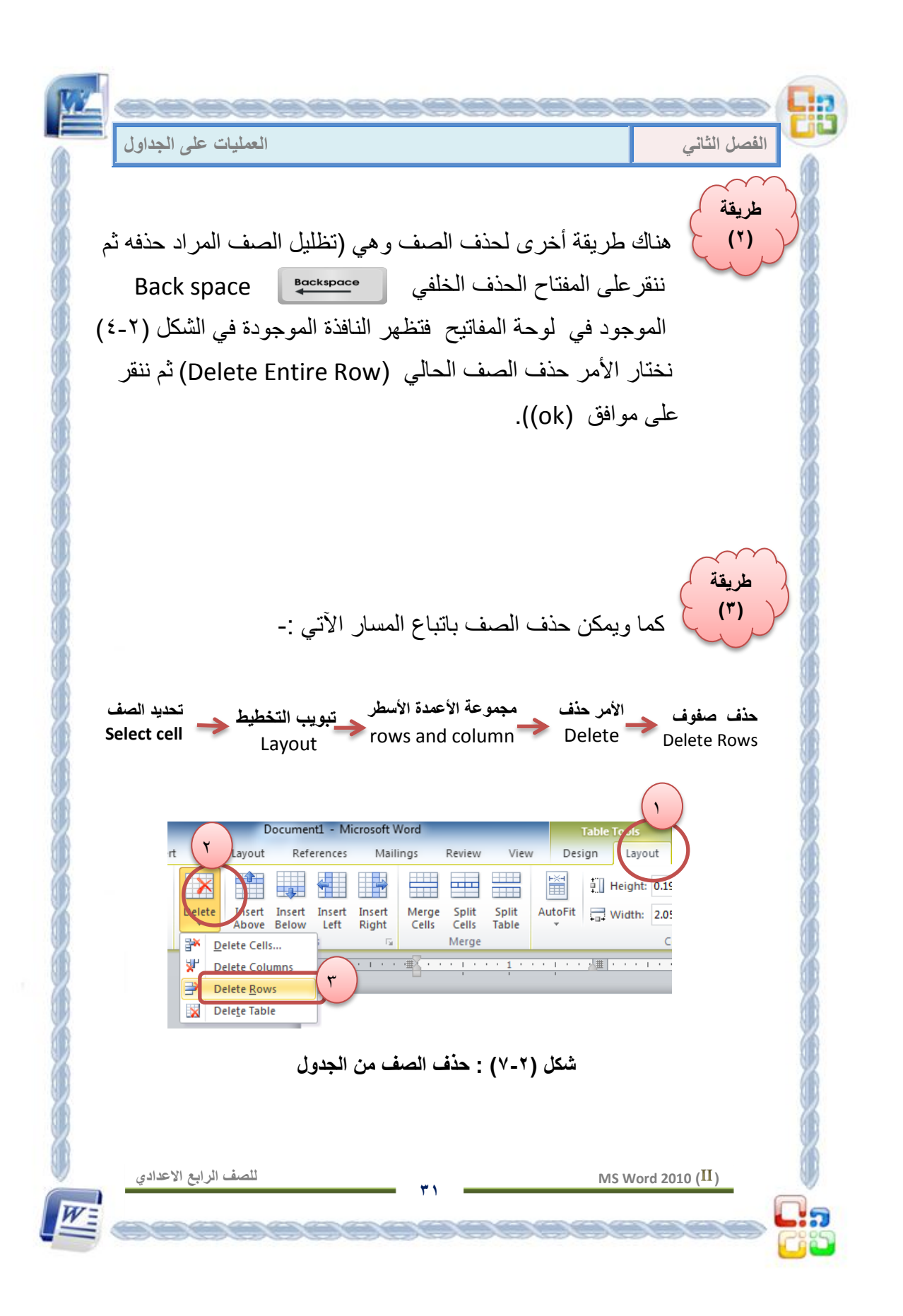

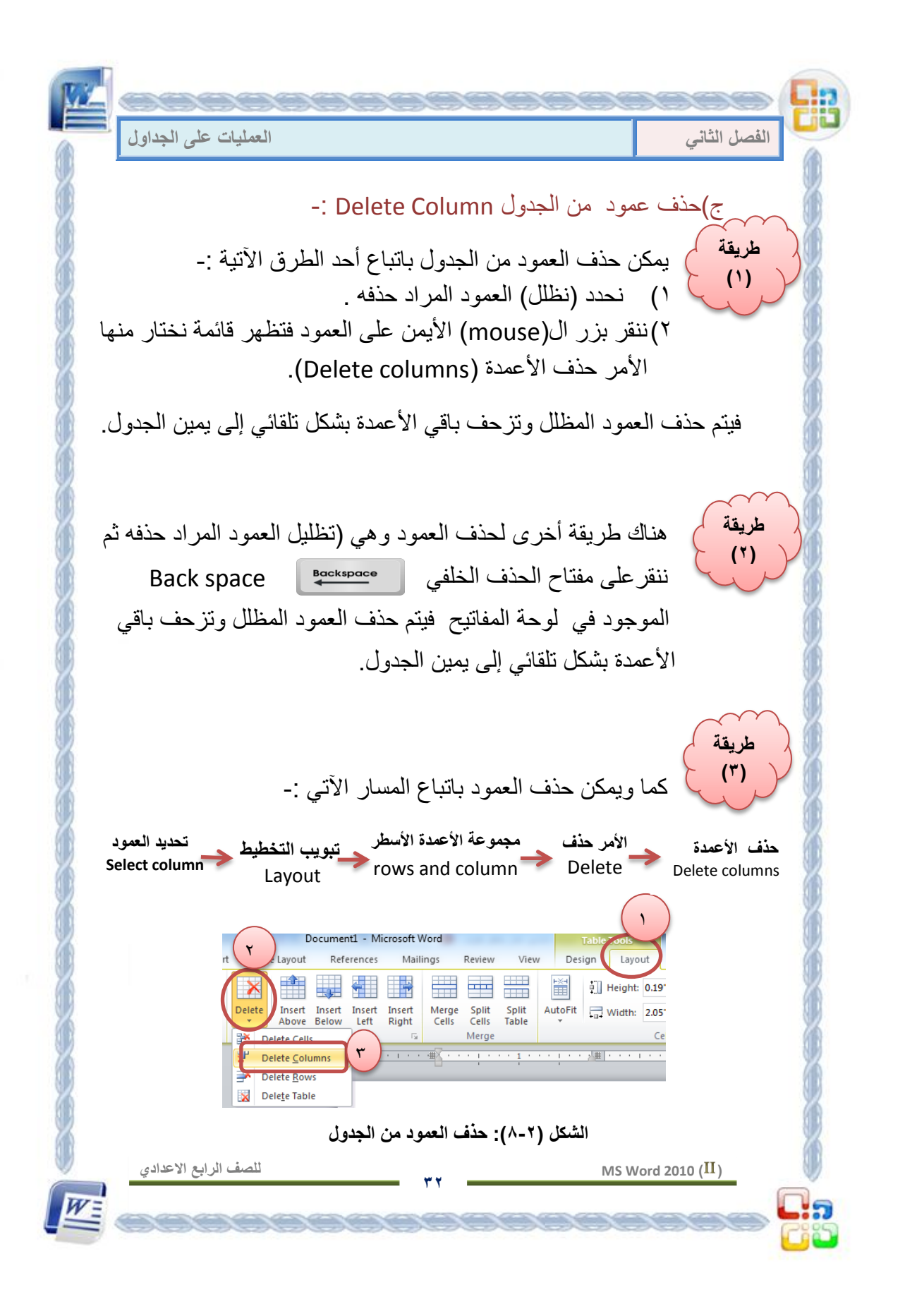

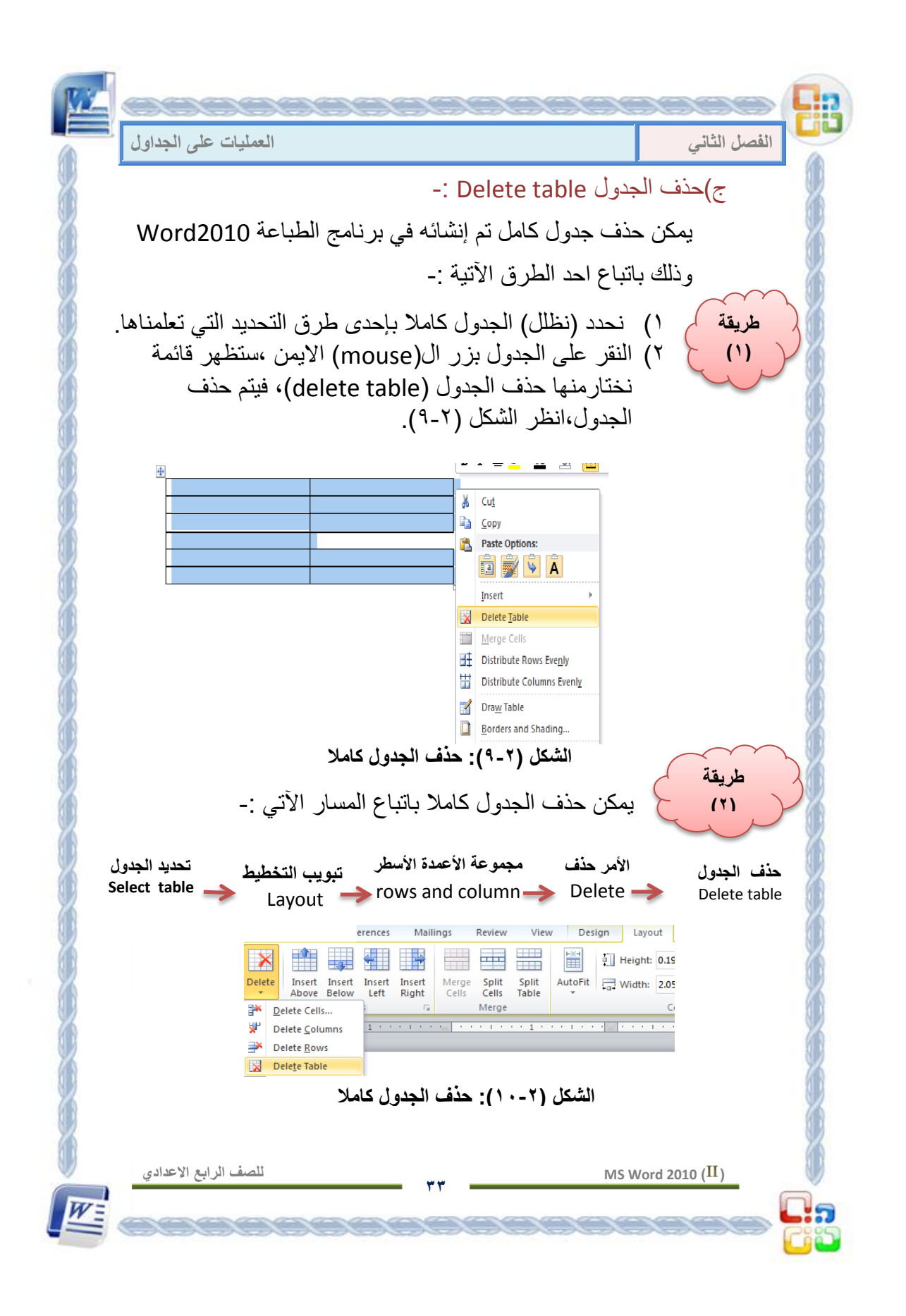

**الفصل الثانً العملٌات على الجداول**

**الحظـ أنـــه......**

**عند تحدٌد الجدول أو جزم منه ثم النقر على مفتاح الحذف Delete الموجود فً لوحة المفاتٌح ، فأنه سٌقوم بحذف محتوى الجدول ولٌس هٌكل الجدول .**

 **MS Word 2010 ) (**

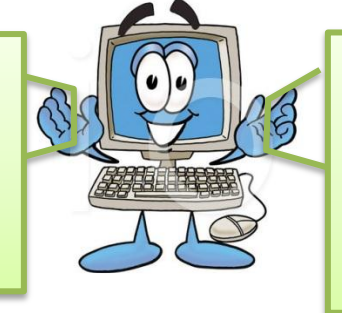

**عند تحدٌد الجدول أو جزم منه ثم النقر على مفتاح الحذف الخلفً space Back الموجود فً لوحة المفاتٌح ، فأنه سٌقوم بحذف الجدول كامال ، أي هٌكل الجدول ومحتواه.**

**للصف الرابع االعدادي**

)2-2( **دمج الخالٌا فً الجدول Cells Merge -:** يمكننا دمج مجموعة من الخلايا في الجدول لتكون خلية واحدة ، حيث إنه يمكن تعريف عملية **دمج الخلايا** بأنها عملية جعل مجموعة من الخلايا في خلية واحدة وهي تماما عكس عملية تقسيم الخلايا . ولدمج مجموعة من الخلايا نتبع أحدى الطرق الآتية :-١) نحدد (نظلل) الخلايا المطلوب دمجها معاً. طريقة (١)

2( ننقر بزر ال)Mouse)االٌمن على الخالٌا المظللة . ٣) تظهر قائمة خيارات نختار منها الأمر دمج الخلايا .(Merge cells)

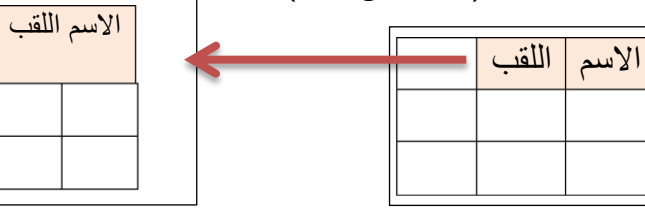

**الشكل )11-2(: دمج خالٌا الصف االول**

**34**

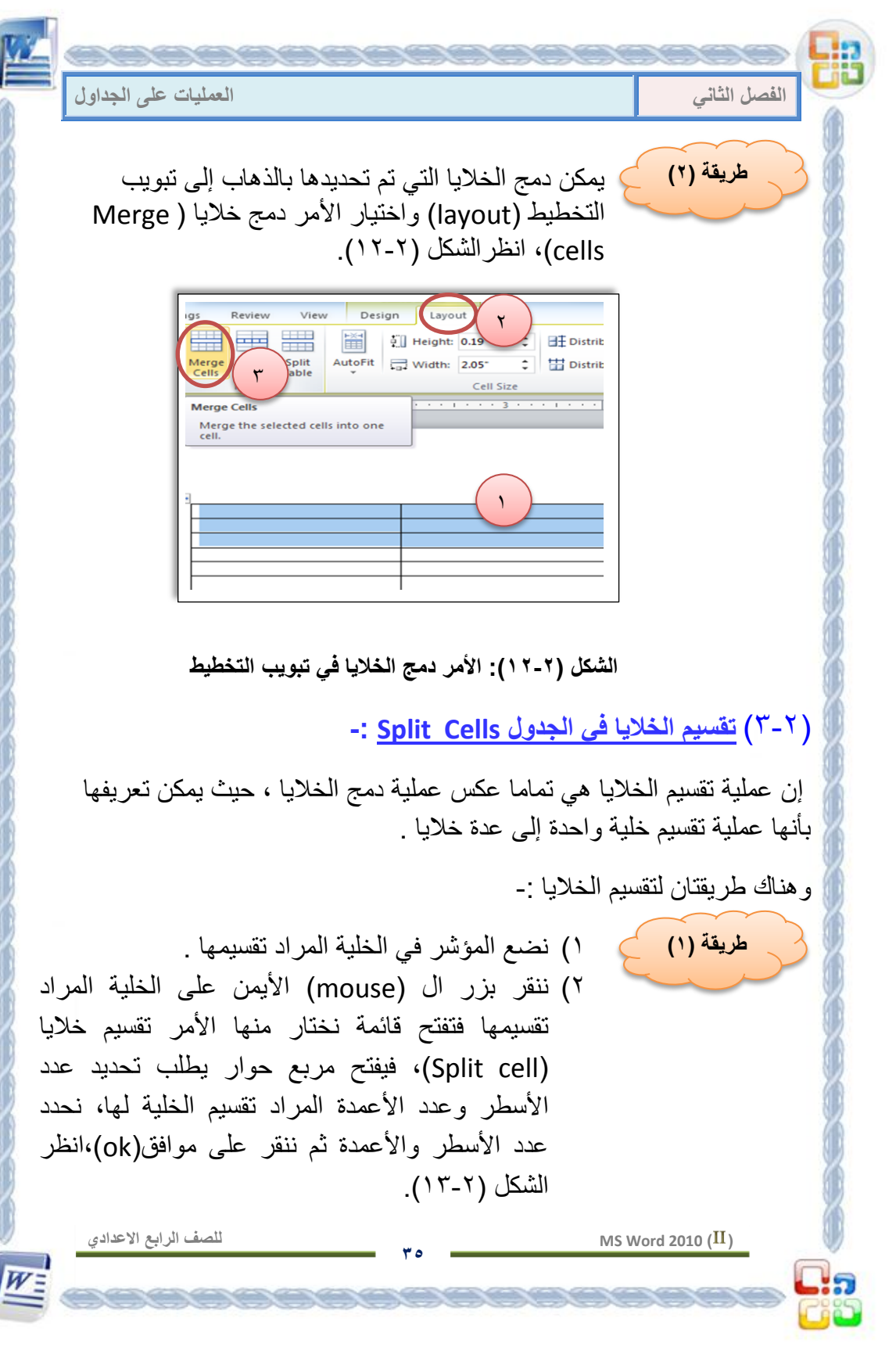

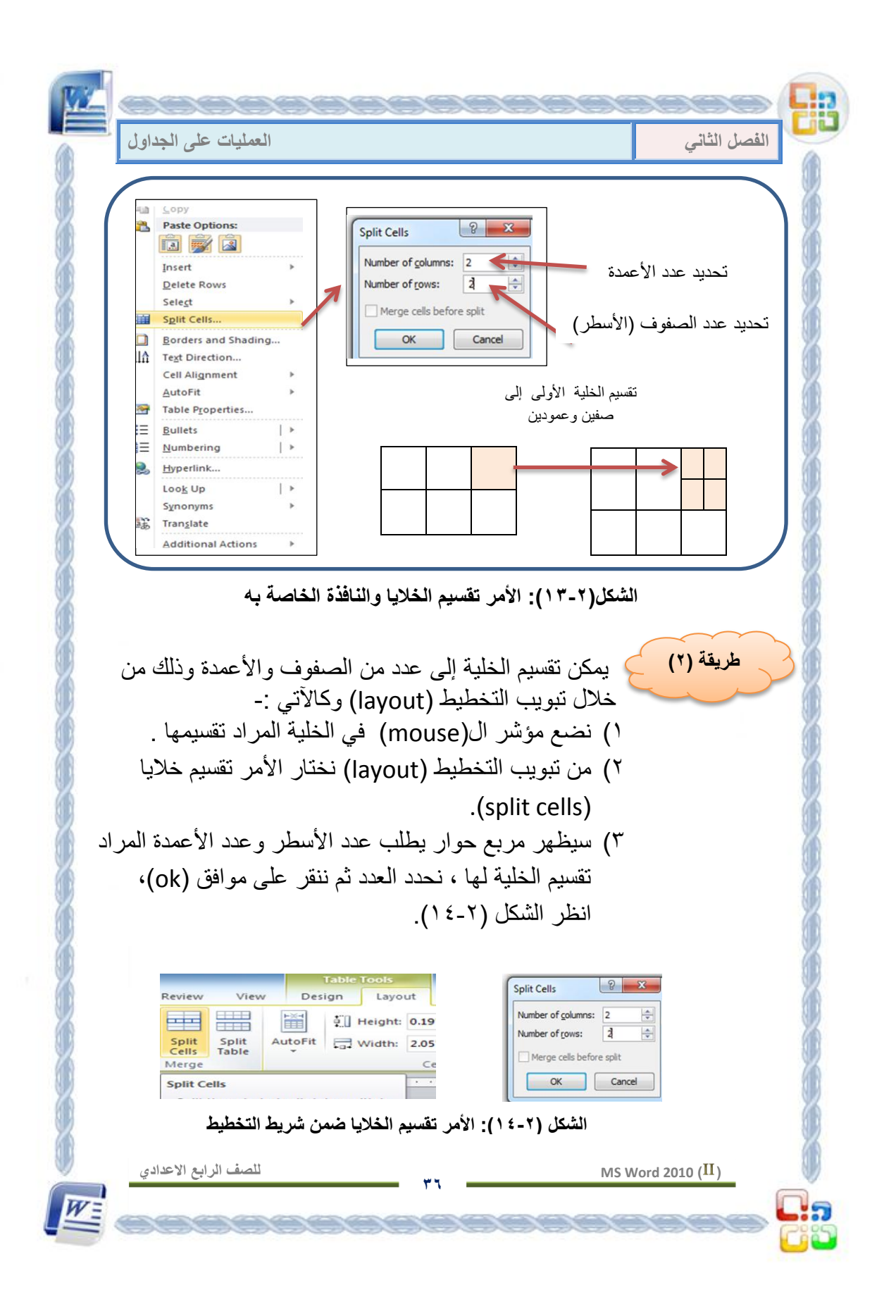

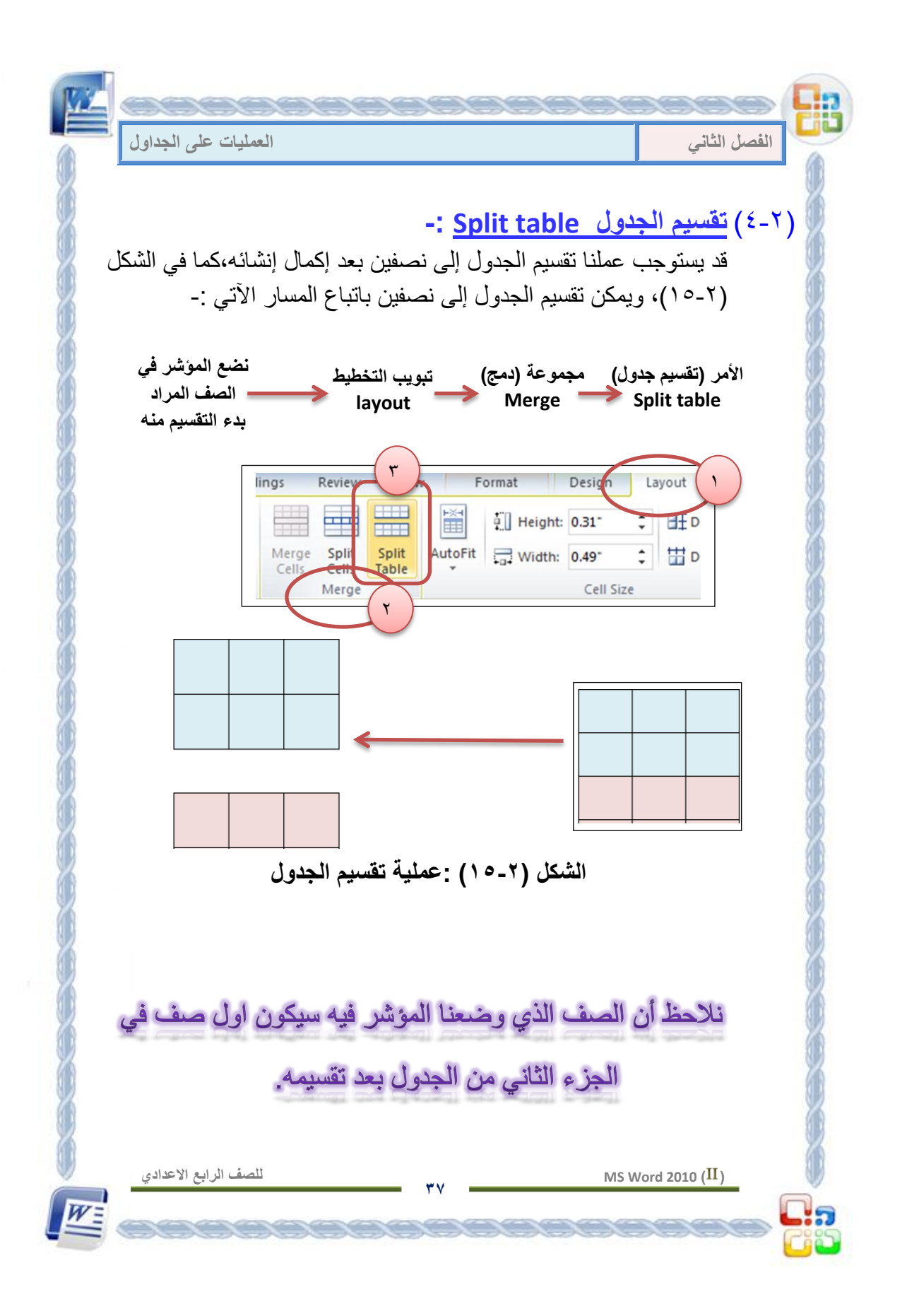

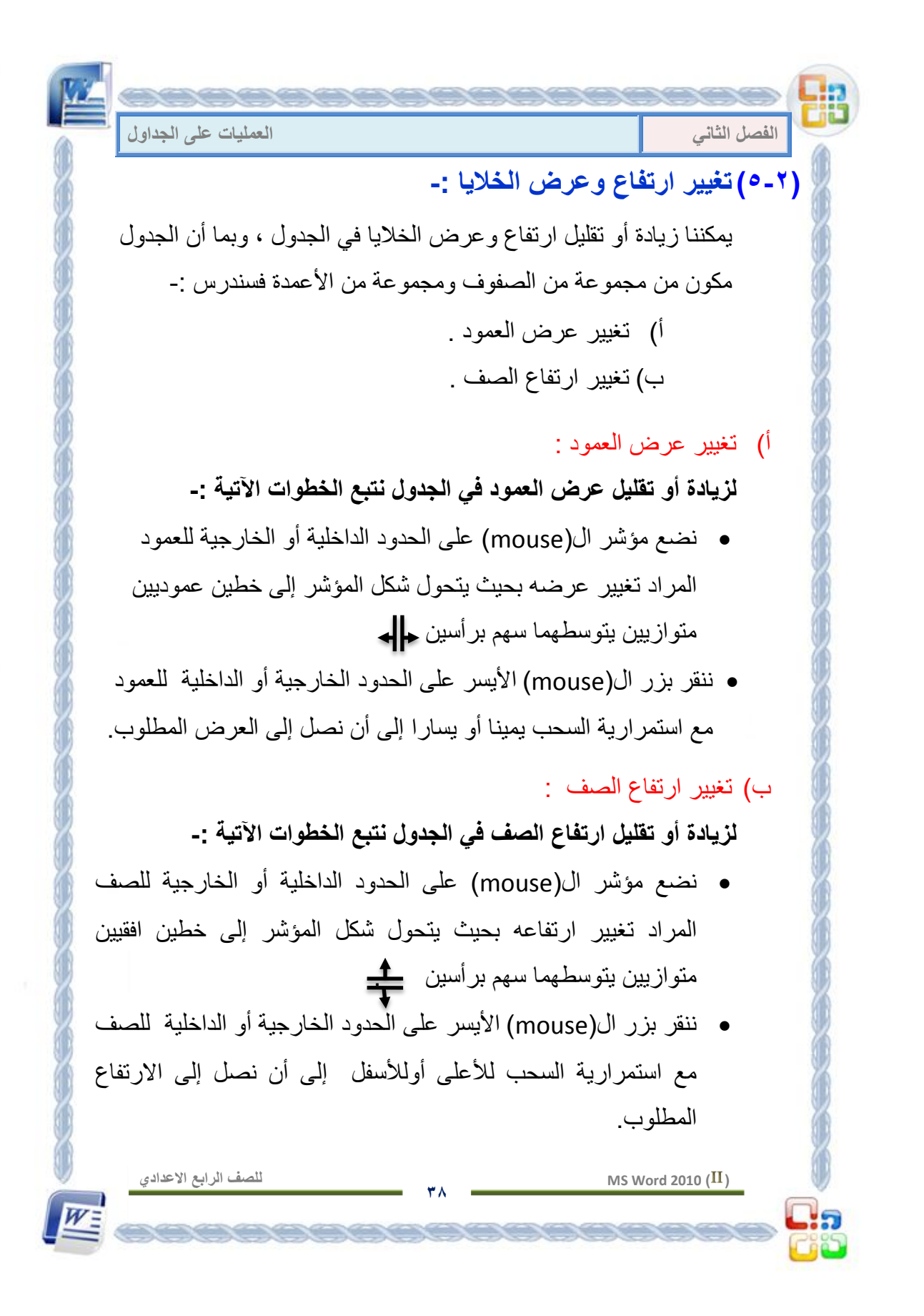

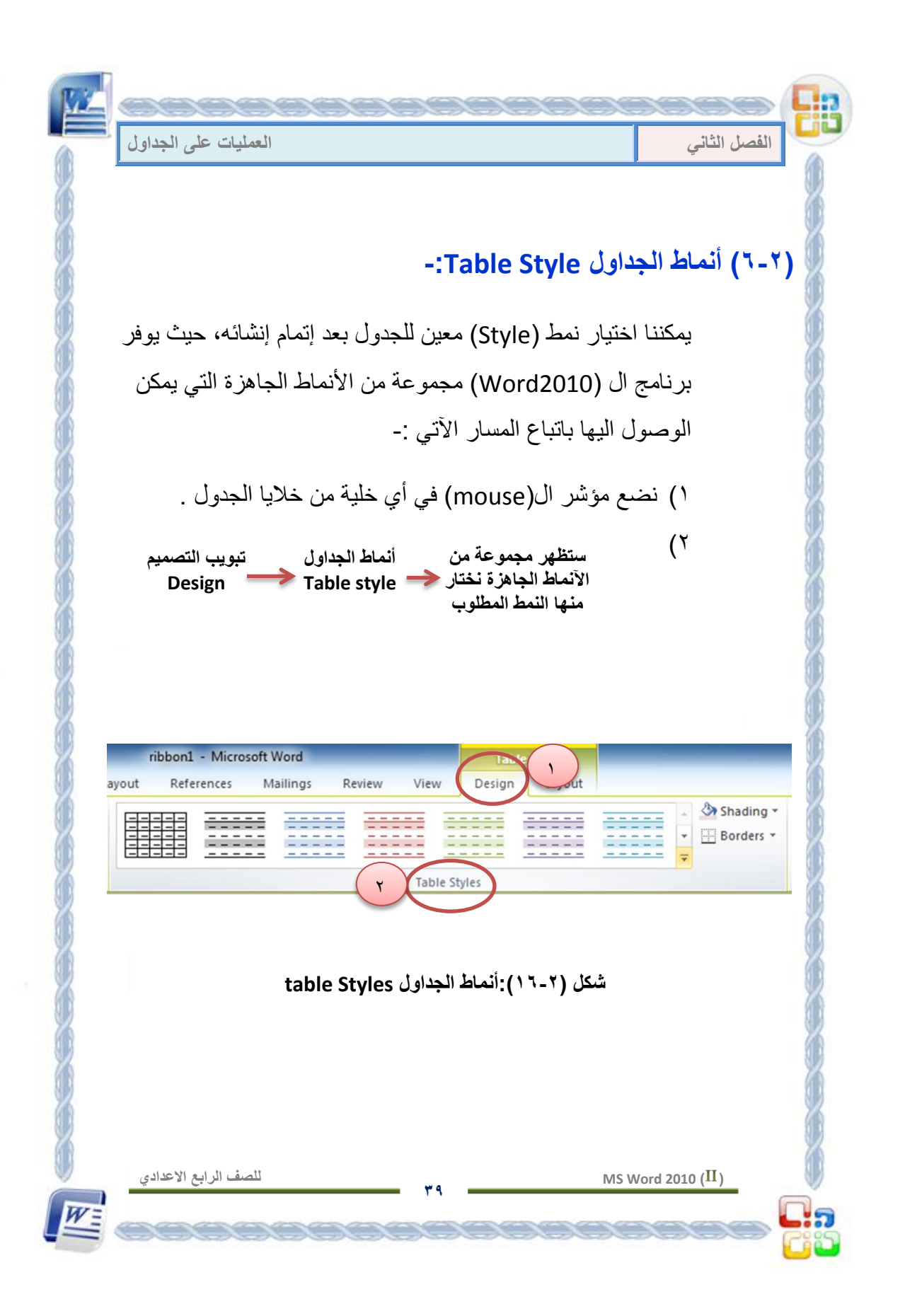

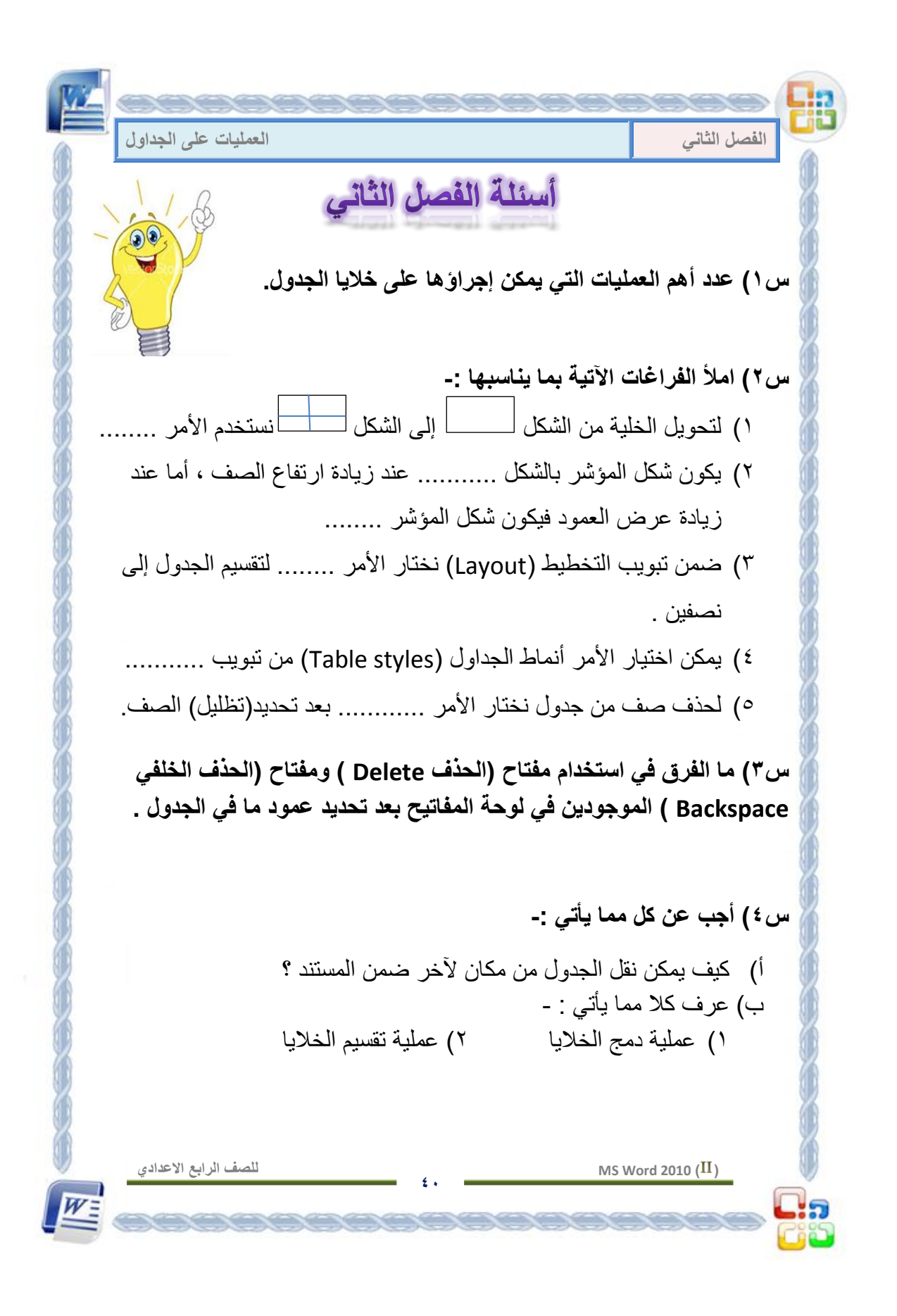

**الفصل الثالث** 

**إضافة عناصر رسومٌة المقــدمــة. إدراج الكائنات**  - إدراج صور Pictures - إدراج قصاصة فنية Clipart - إدراج األشكال Shapes - إدراج صندوق نص Box Text **-** إدراج رمز Symbol **اسئلة الفصل الثالث** 

**41**

 **MS Word 2010 ) (**

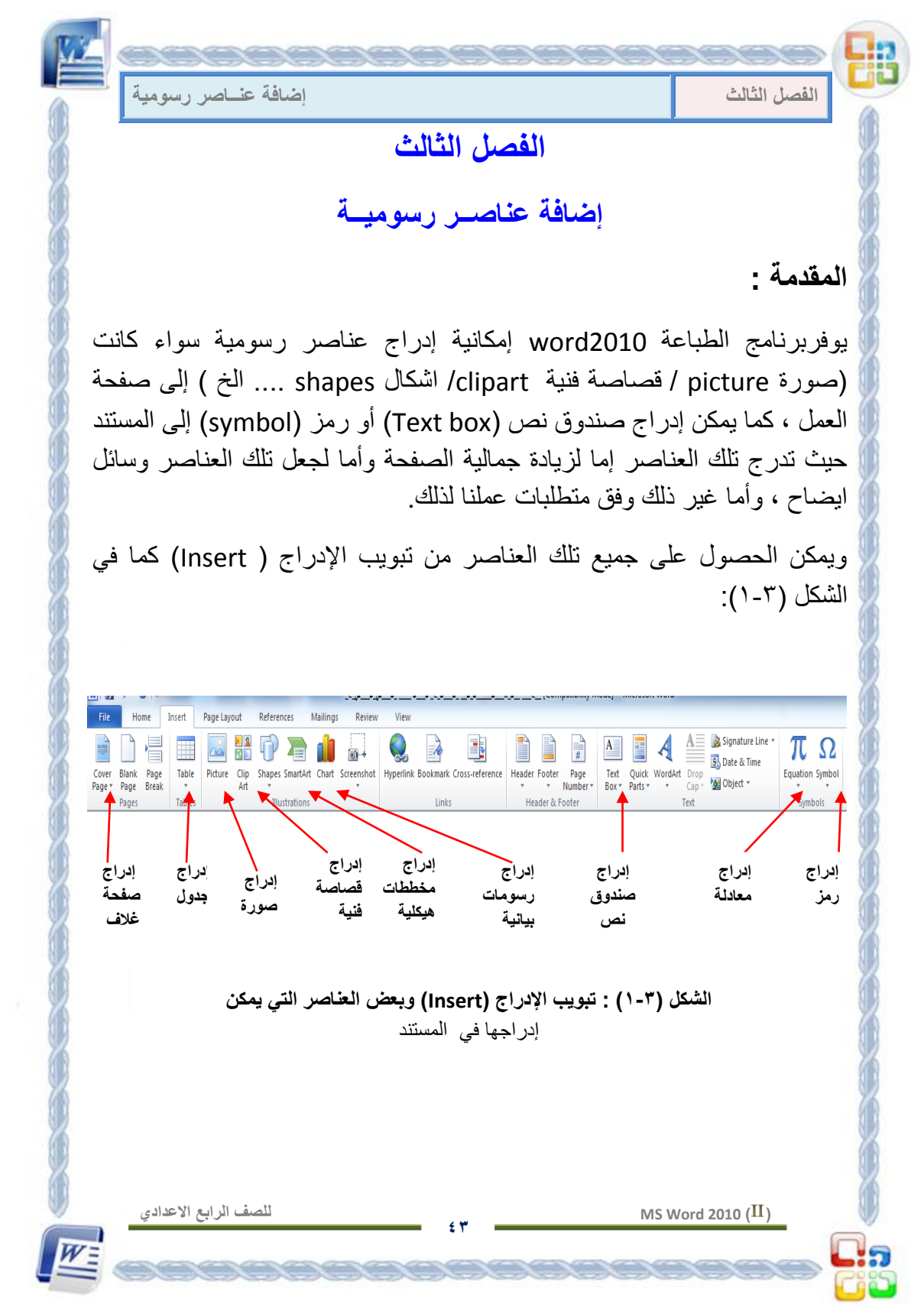

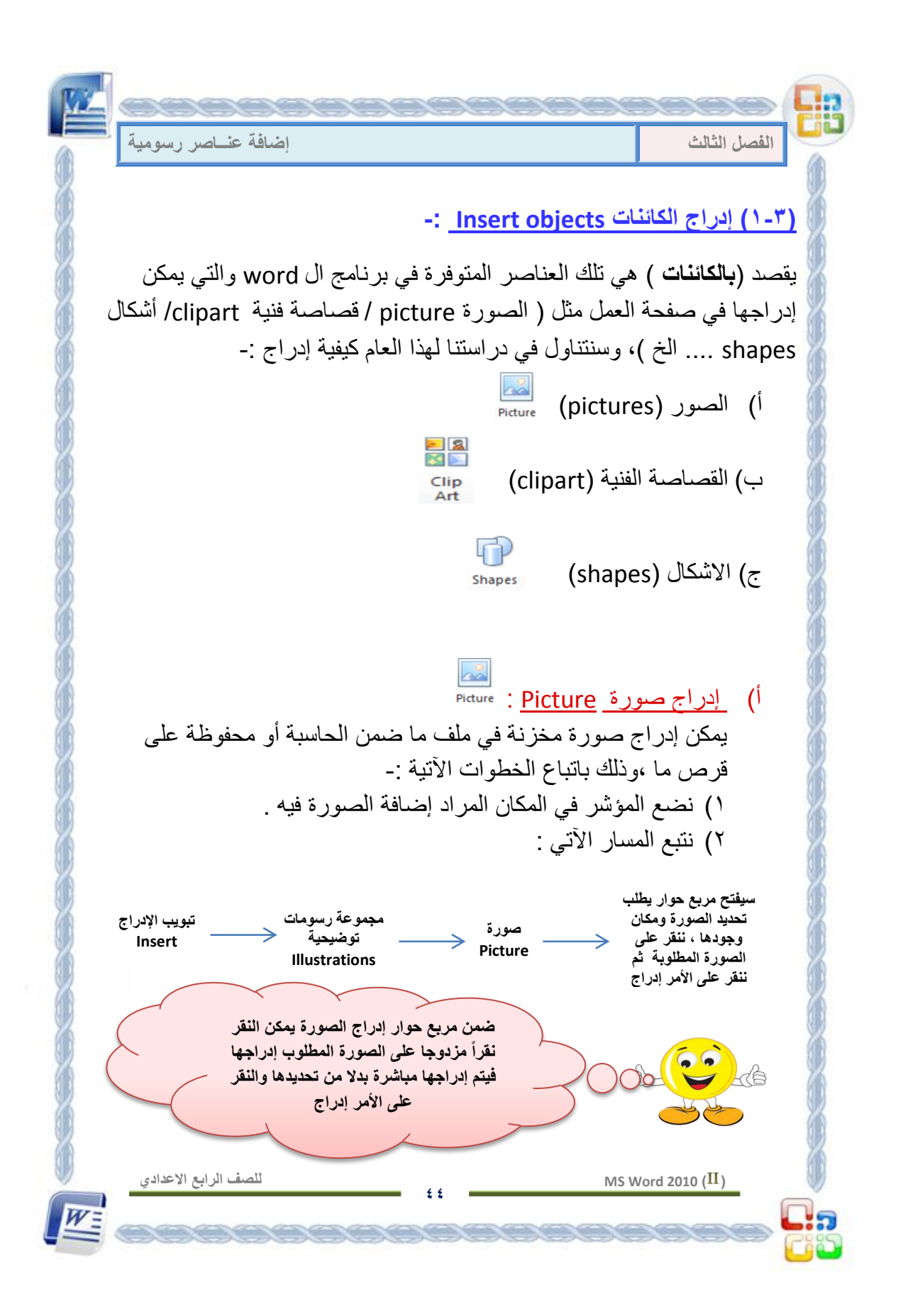

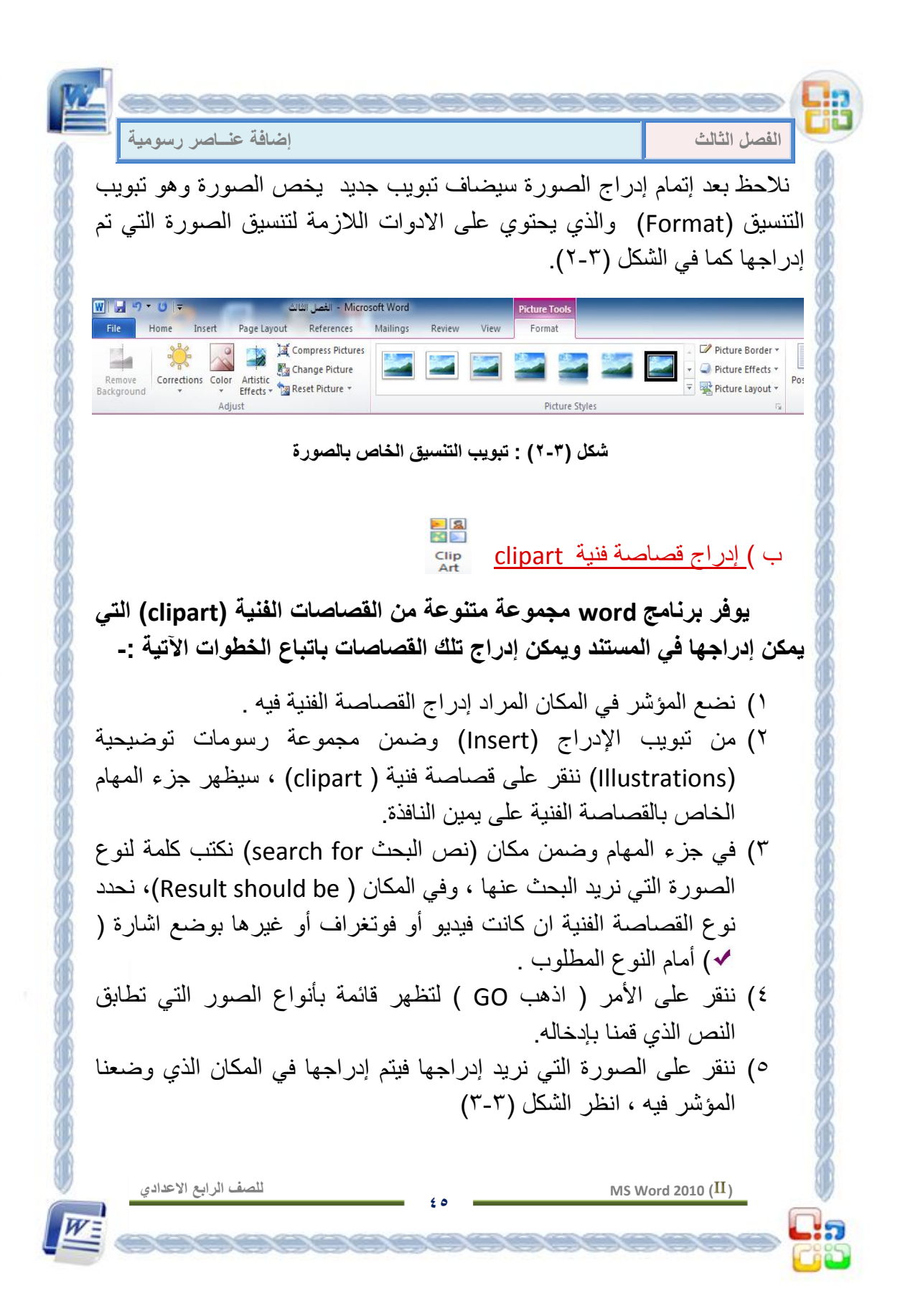

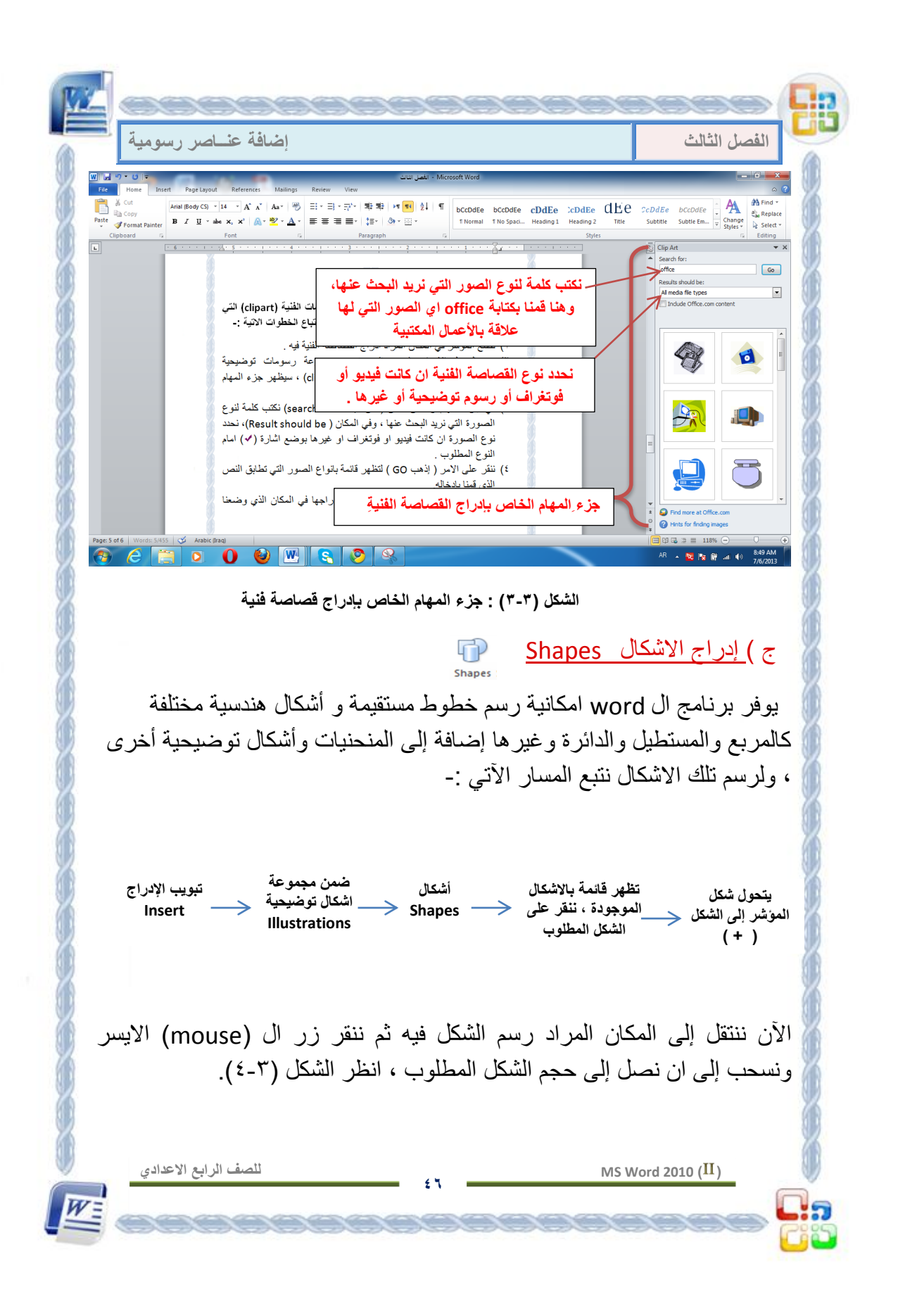

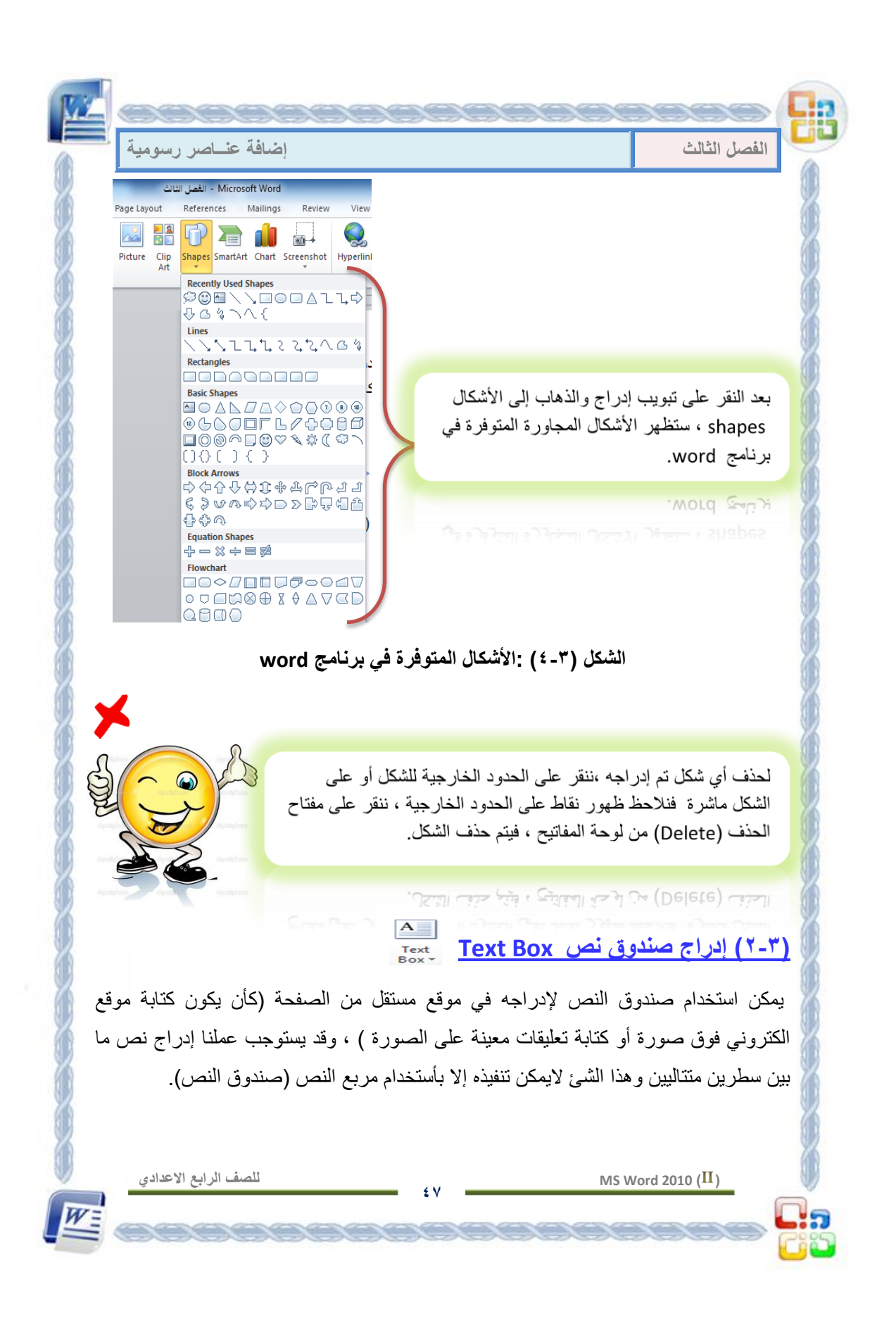

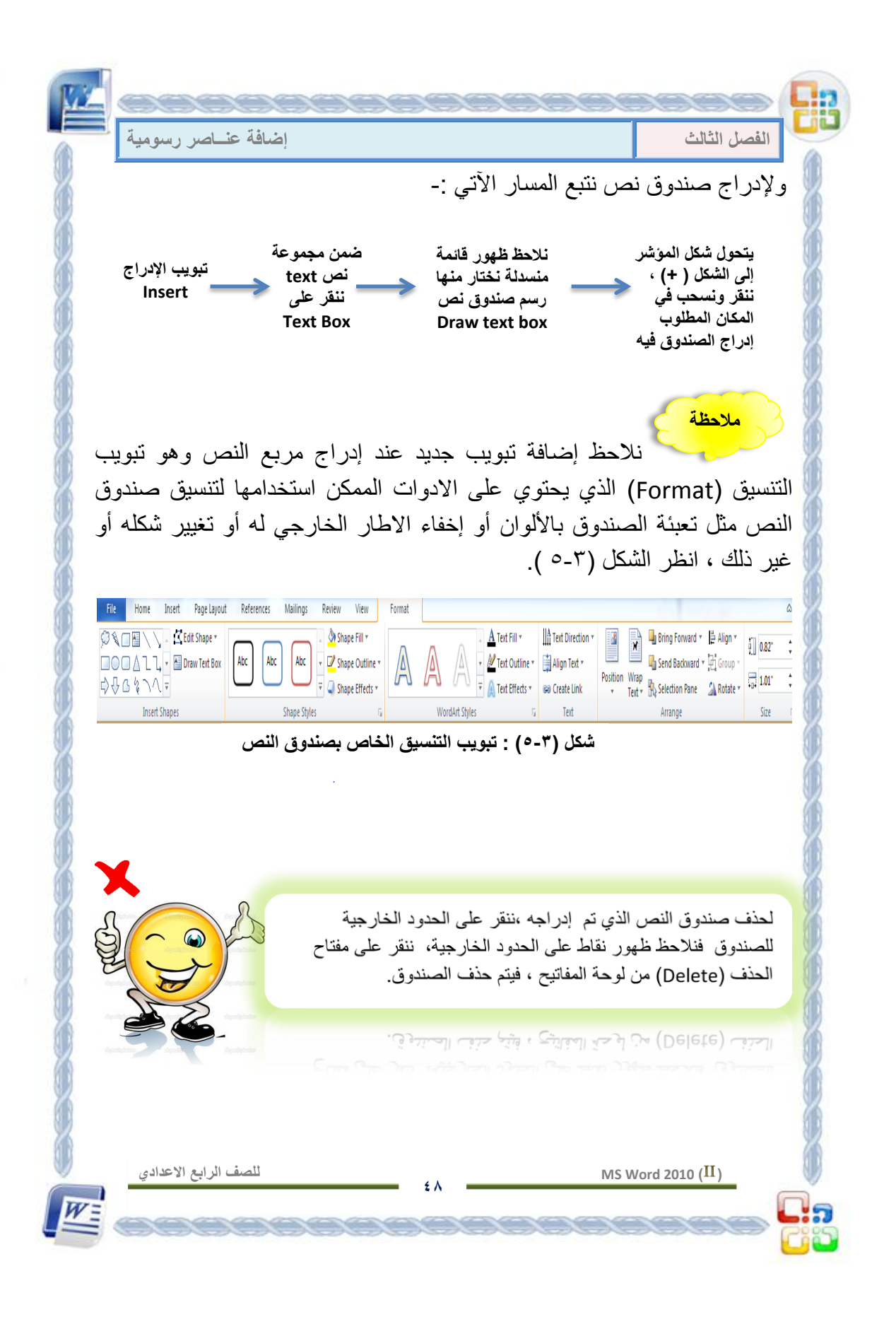

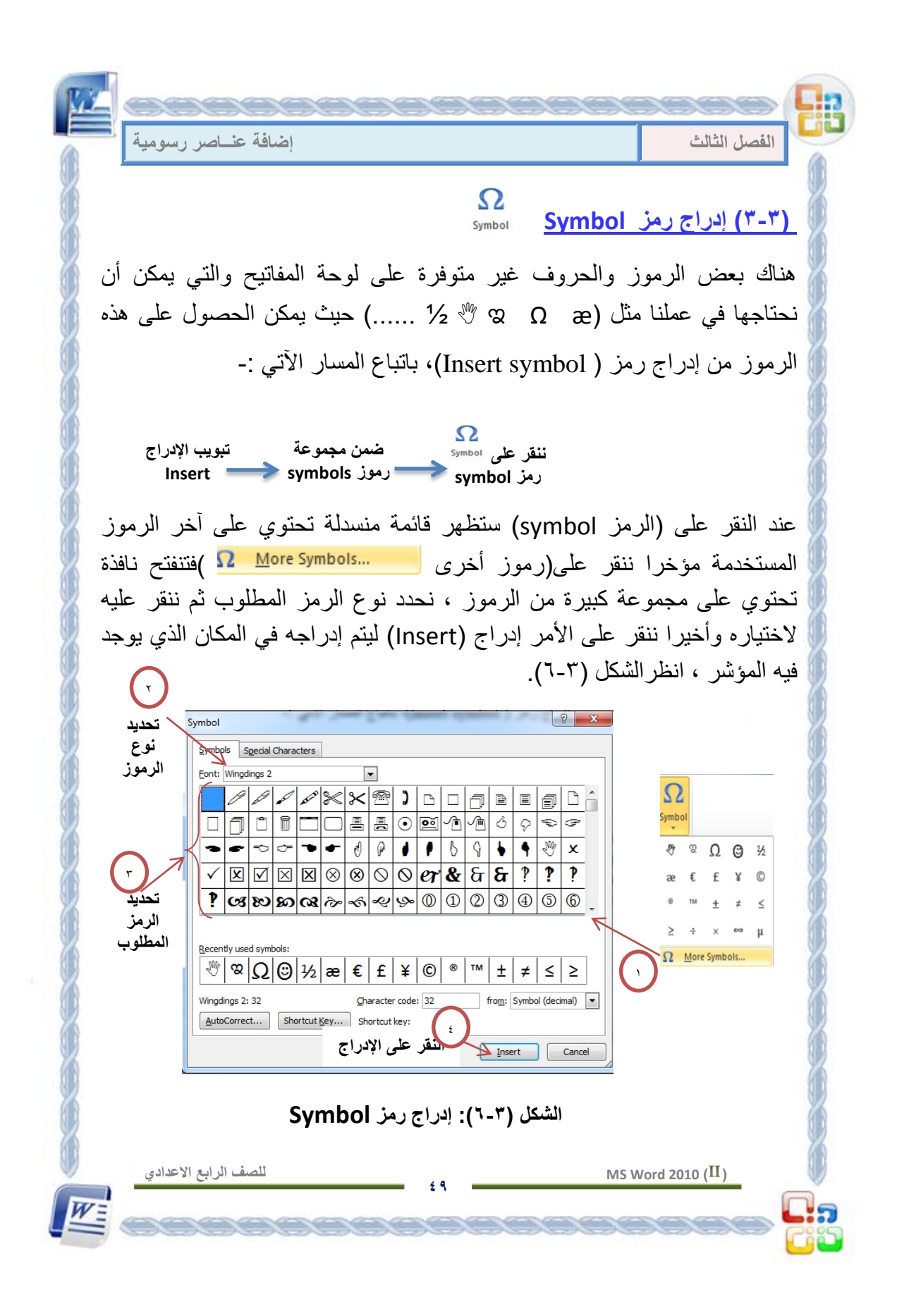

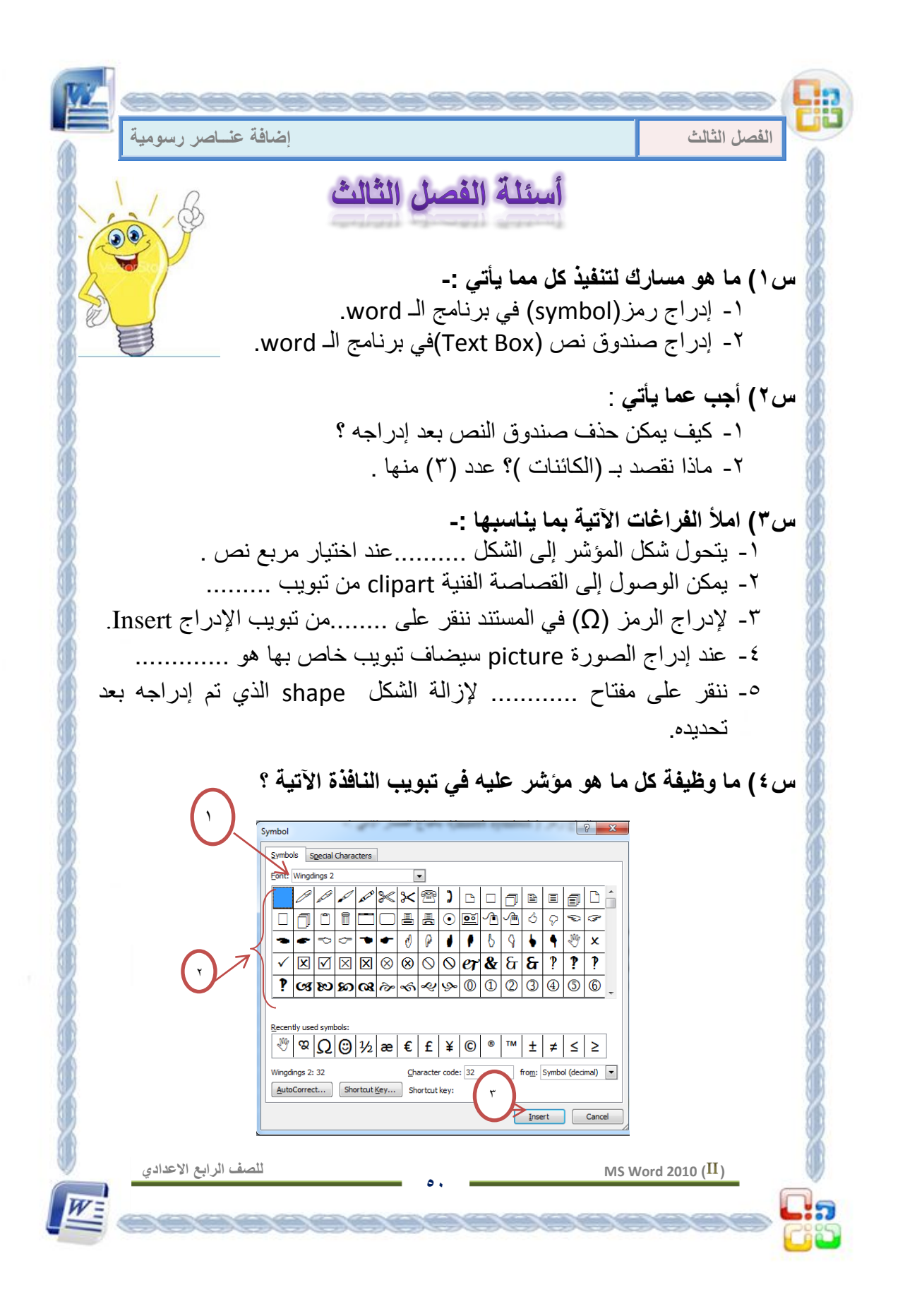

**الفصل الرابع**

إضافات تلقائية **المقــدمــة. إدراج رأس وتذٌٌل للصفحة Footer &Header إدراج ترقٌم الصفحات numbers Page إدراج الحواشً السفلٌة Footnotes إدراج عالمة مائٌة Watermark أسئلة الفصل الرابع** 

 $\mathcal{V}$ 

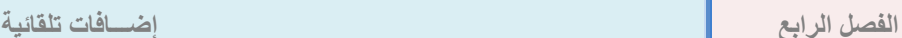

### **الفصل الرابع**

**إضافـــات تلقائٌـــة**

**المقدمة :**

ٌوفر برنامج الطباعة 2010word عدة إضافات وإجراءات تلقابٌة ٌمكن استخدامها لاكثر من مرة وعلى جميع صفحـــات المستند ، حيث تضاف تلك الإجراءات سواء كــانت ( تر قيم الصفحات / ر أس وتذييل للصفحات / علامة مائية ..... إلخ ) بشكل تلقائي بعد تحديدها مرة واحدة على اول صفحة .فيتم إدراجها على جميع الصفحات ، و لذلك سميت بالاضافات التلقائية .

**)1-4( إدراج رأس وتذٌٌل للصفحة )footer and Header ):**  يعرف (رأس ا**لصفحة Header**):- بأنه المعلومات التي تظهر أعلى جميع صفحات المستند ، اما ) **تذٌٌل الصفحة Footer)-:** فهو المعلومات التً تظهر اسفل جميع صفحات المستند .

نلجأ لإدراج الرأس والتذييل عند حاجة عملنا لإدراج جملة ما أو صورة أو ترقيم على جميع صفحات المستند ويكون حجم المستند كبيرا، مثلا لو كان المستند مكوناً من (١٠٠٠) صفحة وأردنا إدراج ترقيم أسفل جميع الصفحات فليس من المنطقي والعملي ان نقوم بإدراجها يدويا صفحة صفحة ، بل نلجأ لإدراجها بإدراج تذييل للصفحة يحتوي على الترقيم ضمن الصفحة الأولى ۖ وبذلك يتم إدراج الأرقام تلقائيا على جميع صفحات المستند .

**53**

**للصف الرابع االعدادي**

 $M$ S Word 2010 ( $\textbf{II}$ )

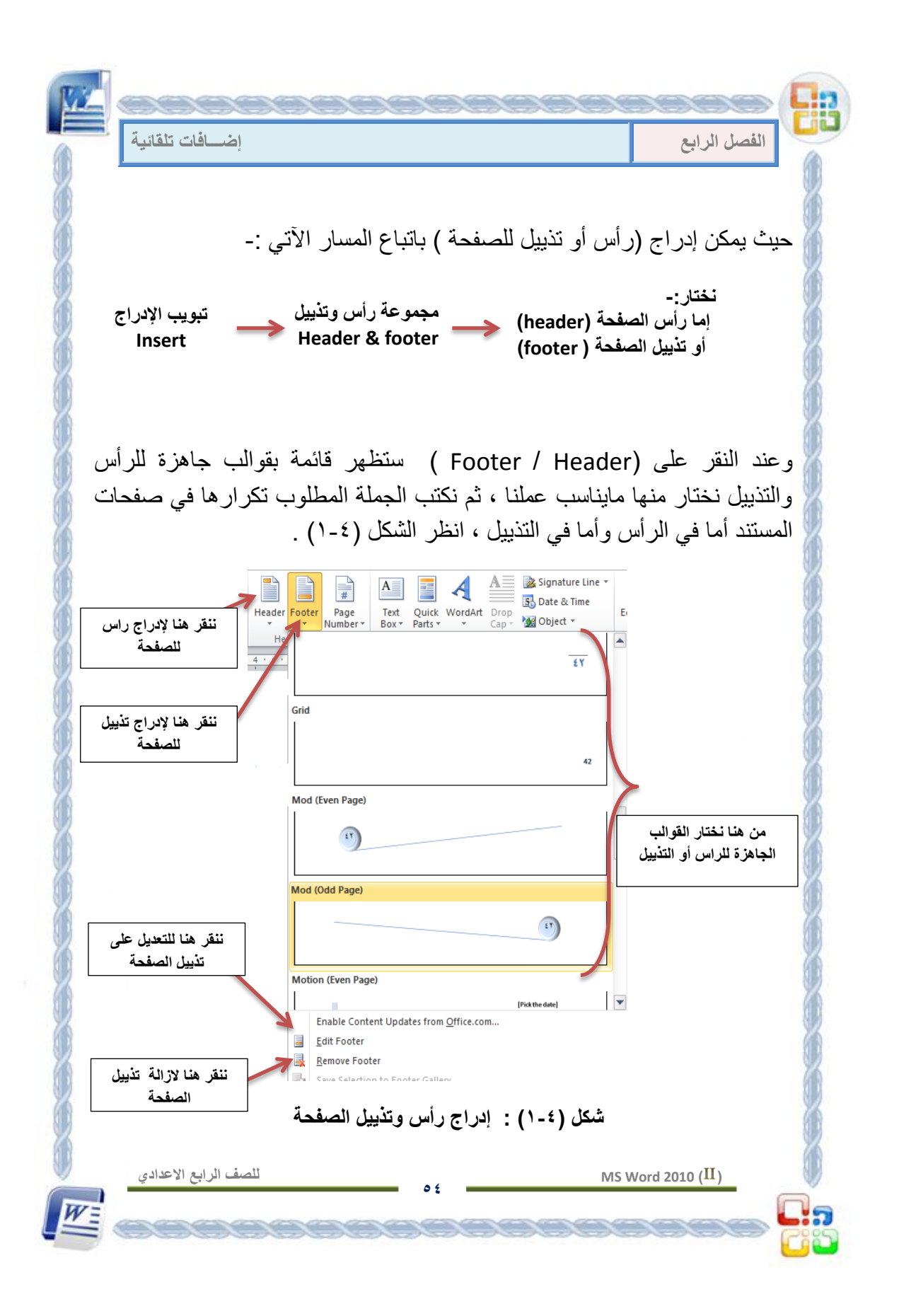

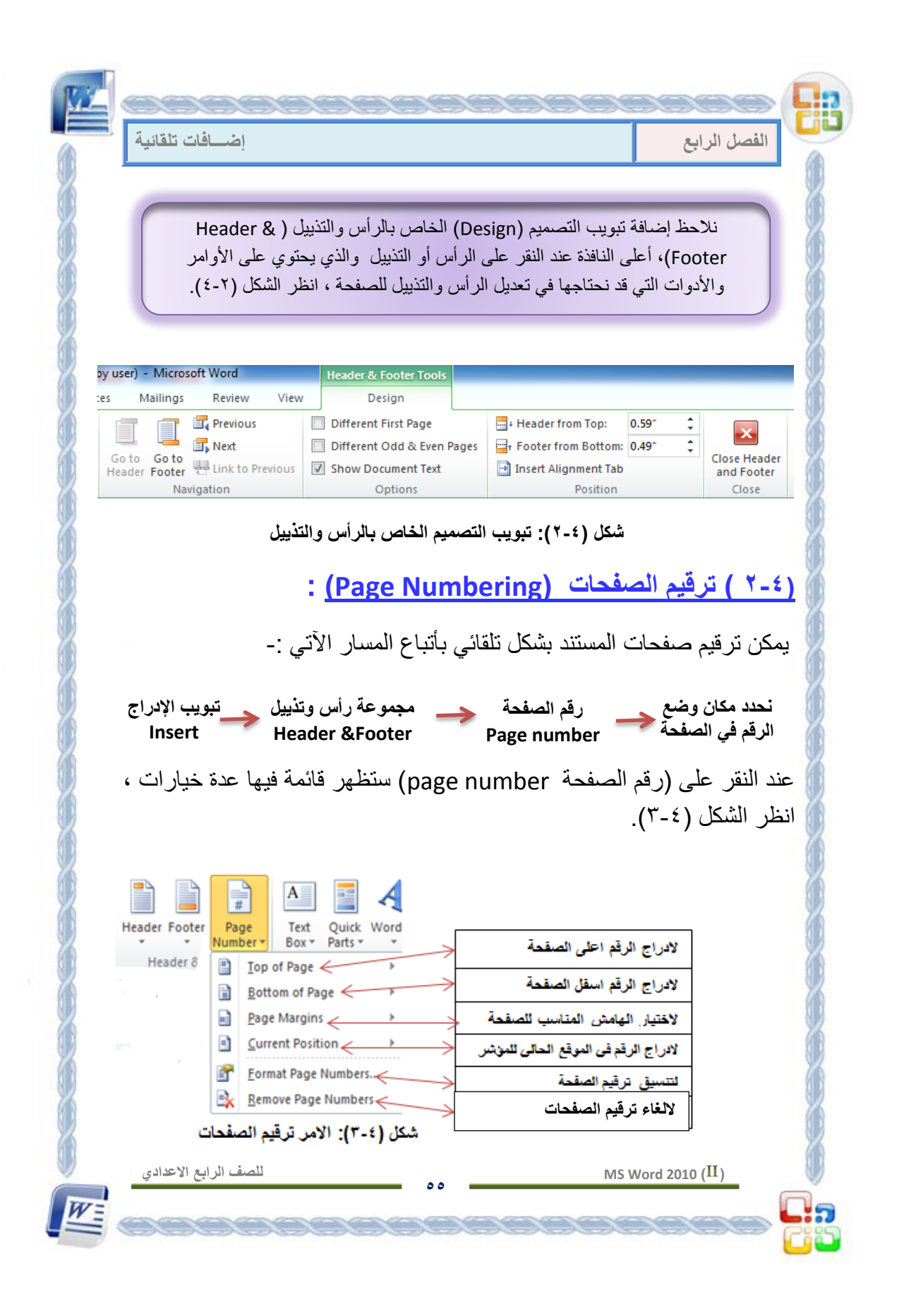

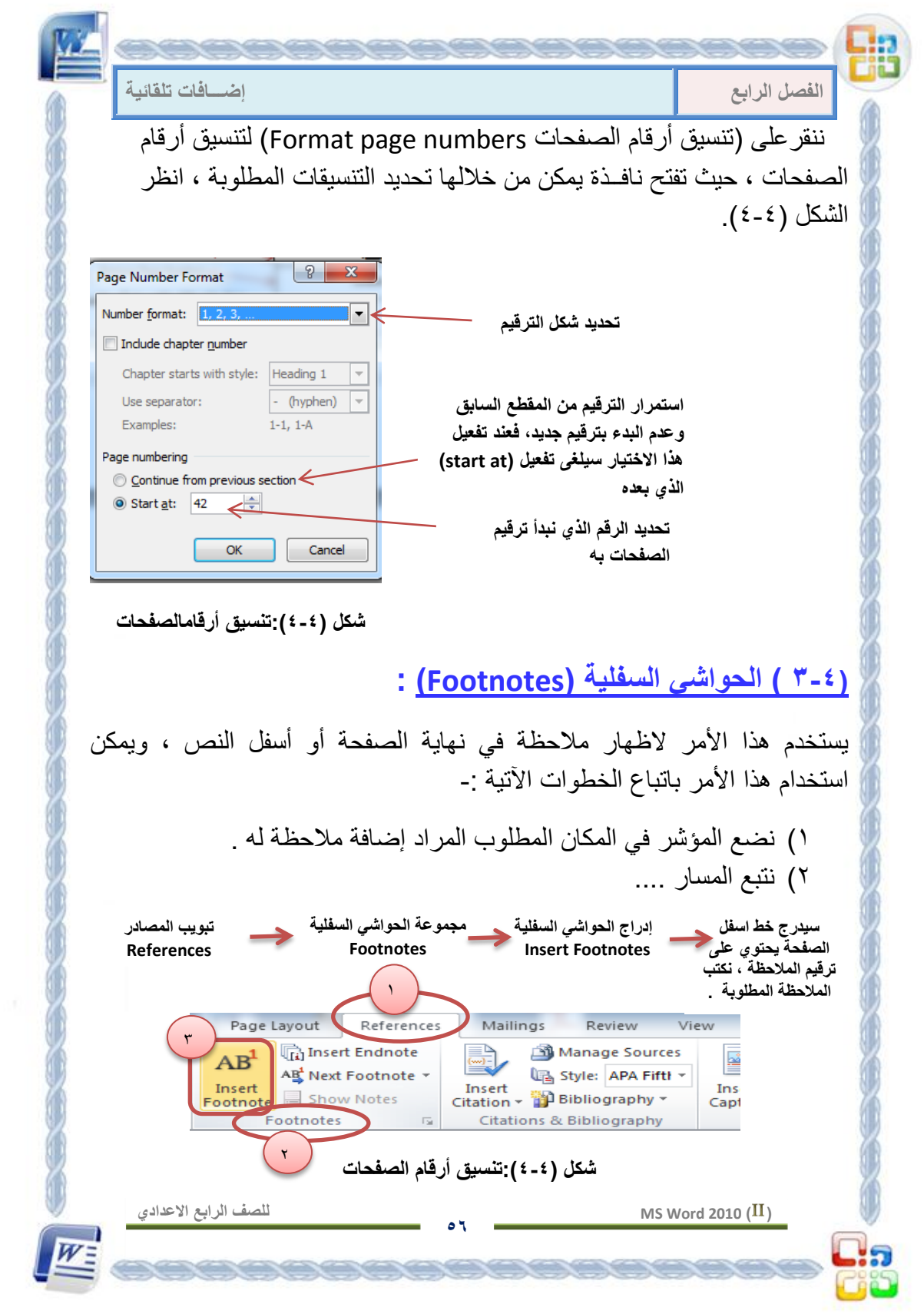

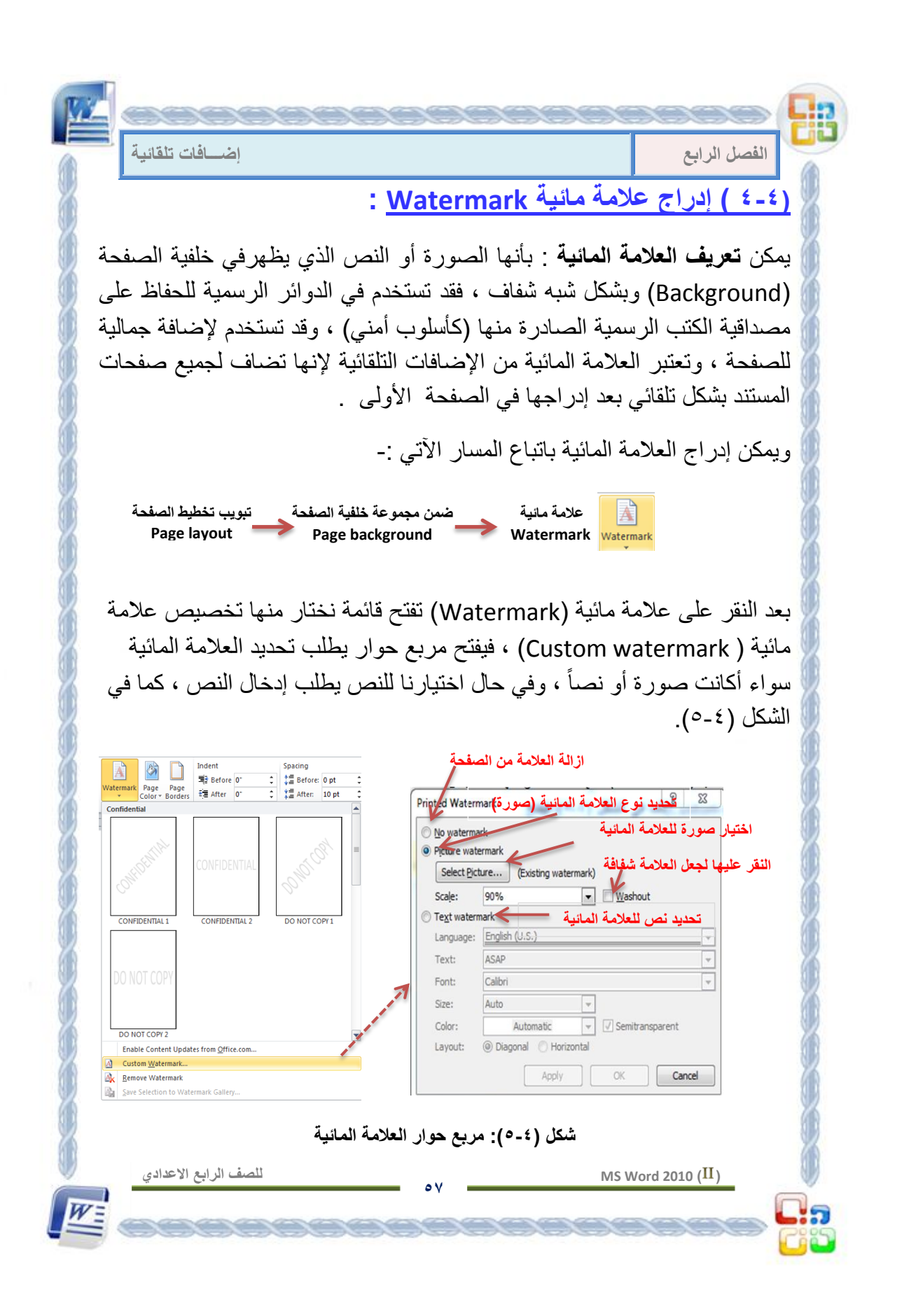

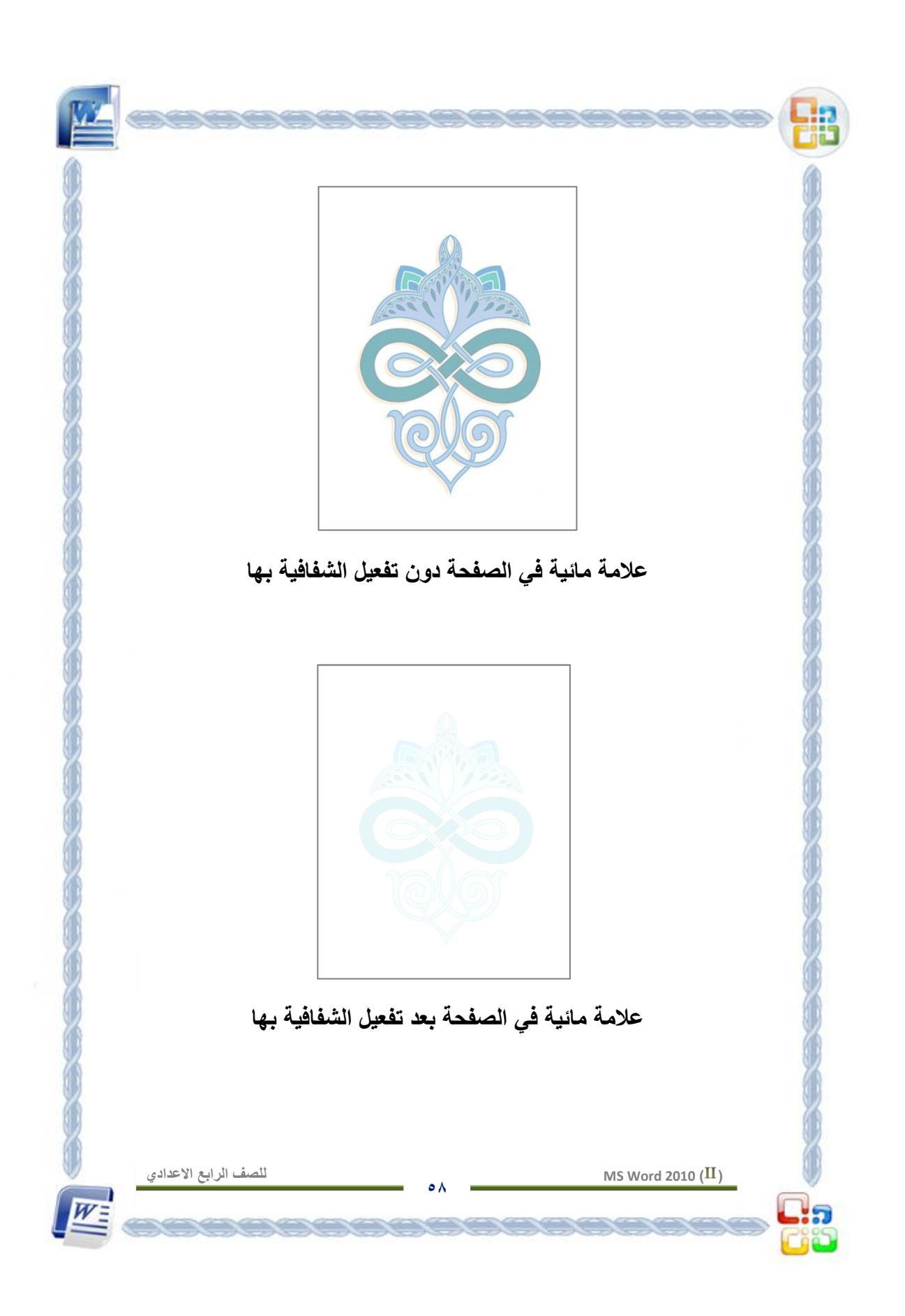

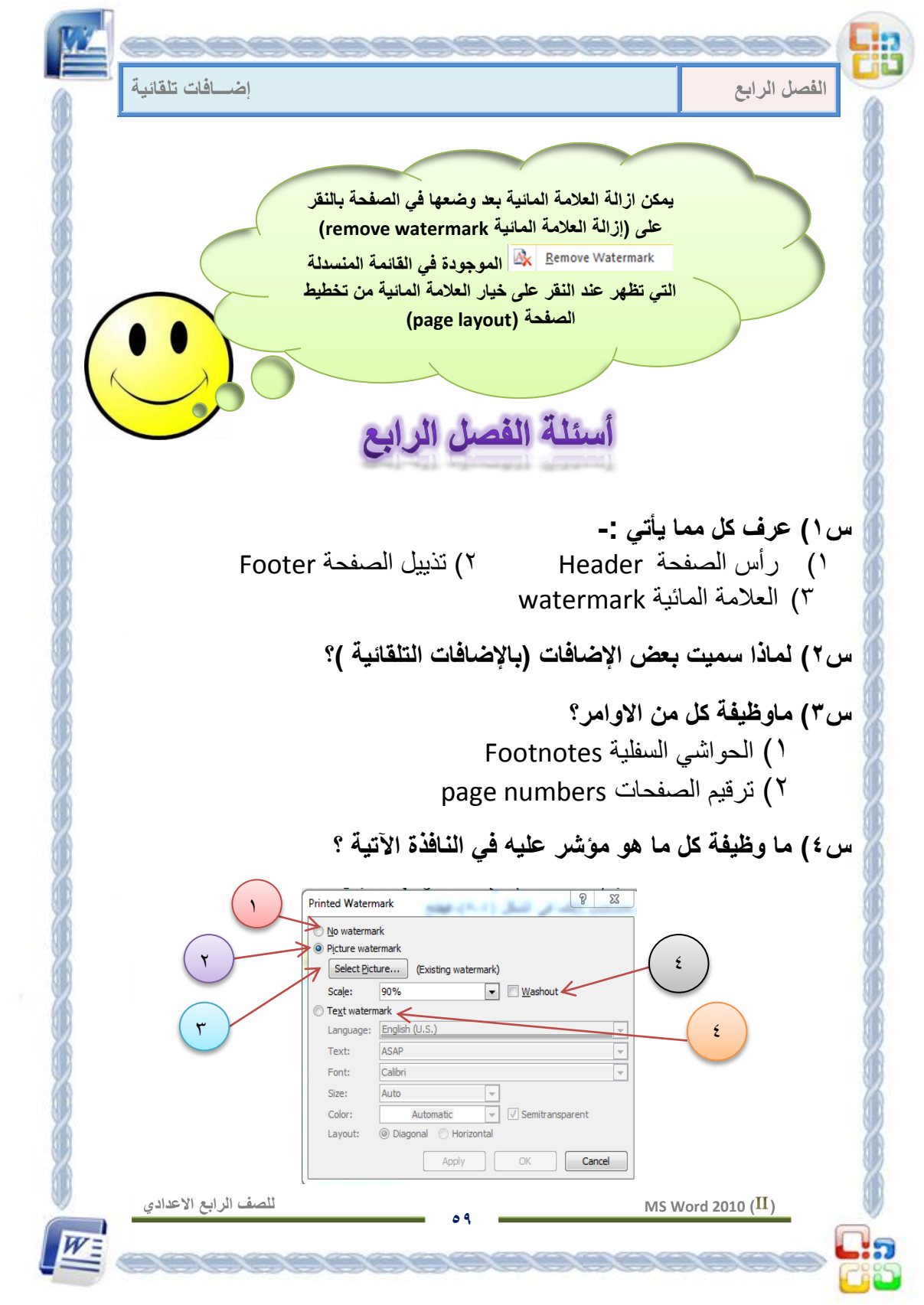

# فهرست المحتويات

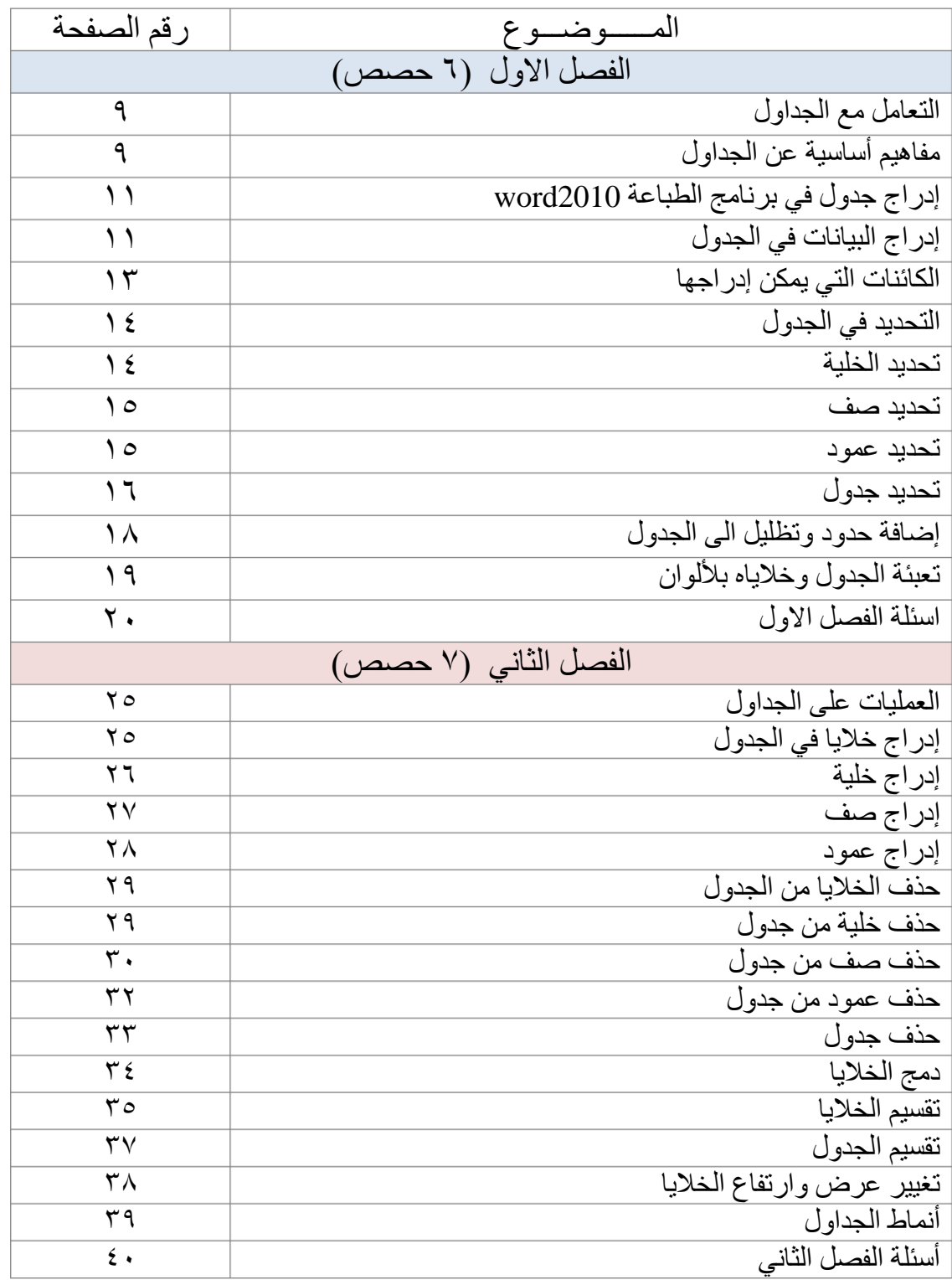

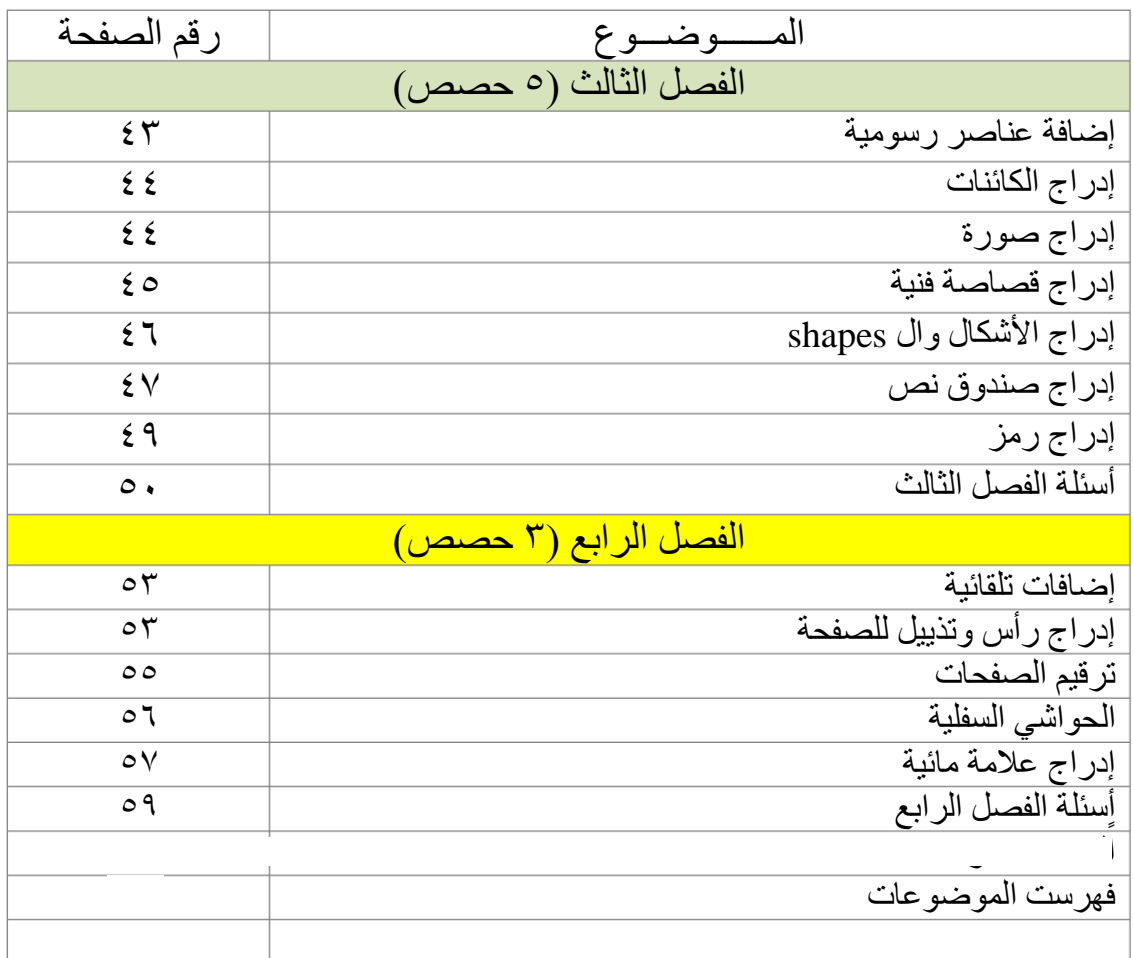

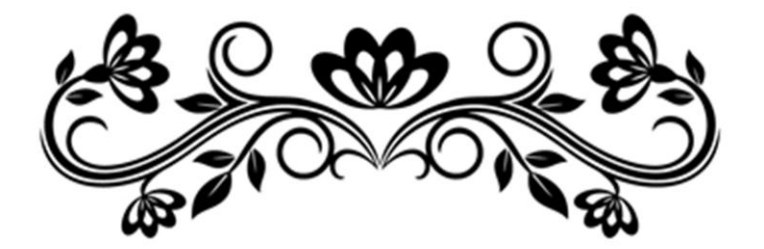